# PERIODICAL OF OL SUPER USER BURRAU This issue! Three

<u>ic</u>

ក្ត

 $\mathbf{R}$ EDIT The Editor reports on nore developnents that have happened to "QL SUB". 5. NEWS DESK Once again, the GL narket is very busy, and very nuch "alive". 7 DEVELOPMENT KIT More reports on the latest QL products soon available. 8 WRITE TO REPLY At last some letters from our readers. Comments please? 10 GOOD, BAD, OR CHANGED MEDIUM More new QL software in the spotlight. 20 SYSTEM VARIABLES More expansion options, better keyboards, and QL mice.  $2<sub>d</sub>$ PROTOCOL CONVERTER 'GLeaps At Home', and other GVIEW bulletin boards.  $\frac{2}{5}$ MANUAL RESPONSE We examine boot files and machine code extension files. 28 FINEST HARDCOPY Sone sinple SuperBASIC routines that nake life easier. 33 INVESTIGATION We look at just what POINTER has to offer an expanded QL... 37 MOVING TARGET Almost certainly your last chance to win something special. 38 BENEFITS IN STORE Some special offers available only to you, the readers. 39 READER EXCHANGE The QL Adventurer's Forum with news of QL adventures. 41 ON RECORD The nan behind S.D. Micro Systems tells us about the QL business. 43 BACKSPACE Could human languages become outdated by new computer ones? LOOKI BUMPER 44 PAGES IN THIS ISSUE

# **RVICESTOSHRSCRI**

Services Available FREE of Charge to SUBscribers ONLY

Independent Advice<br>
You can rely on independent advice from us, because we specialise<br>
in supporting users, not selling products. We want to earn your<br>
trust, and become your permanent source of support. As we supply<br>
prod

Telephone Helpl1ne As most problems can <sup>n</sup>ot be put-off until tomorrow, we offer a free

The able to phone when you get home from work, and can have your<br>machine to home when you get home from work, and can have your<br>support By Letter<br>Support By Letter<br>cannot be described in sufficient detail in a catalogue or

- Product Savings<br>Glancing through the latest copy of our catalogue, you will notice<br>that we show 4 prices per product. There is the competitive retail<br>price; the price to subscribers in the UK; the competitive retail price to subscribers outside the on, excluding this we sitter
- QL Bulletin Board<br>
Our viewalta bulletin board<br>
Our viewalta bulletin board<br>
Our viewalta bulletin board<br>
Our viewalta bulletin board<br>
Our viewalta bulletin and receive help via the board at anytime.<br>
Once registered on it ~~e~~~~o~~:~sfb~ i~~~i~ib:r!e~~~~eh~i{~ ~~~drtp~~rd de{~il~ato~!nd
- Details of Services Available at EXTRA Charge ~~;~led!t~ili~~etho~!nn~; ~e!if~bfe <!h~~ld ~ecr~~f~~ednthiiui~~:e~ **The one that may be most worth mentioning is our repair service.**
- What makes our repair service different from the rest is that we auarantee your QL for a complete year, regardless of the problem. ... anall for the peace of mind you get. Our "no hidden extras" fee<br>includes insured return postage, but not postage to us. Repairs wait invery, the was dimensed a sound condensation service hood not, as

### How lo Contact Us By Telephone: By Post: By Fax: By Telex: By Email: **In person:**  0388-450610. Please disregard any old numbers<br>you may have and the details on your old card.<br>Office Hours : Monday to Friday, '9am to 5pm,  $\frac{3388}{-609845}$ , marking fax clearly "FAO SUB". her own (QL run) bulletin board on 0388-773737<br>24 hours a day, 7 days a week. It's a viewdata<br>board that you access the same way as Prestel.<br>We welcome visitors, but due to our hectic ~I~h~u~~{ ~~eabi~st~ ~~~ ;~~ fc ~~~ j~stedrop ~r~eTto ~i!ftd}f~~f~iY~:fniiv~ Nf;~l=r~a~f~g~

If there is anything you need to know, then please do not hesitate  $r$  - eas  $r$  - emember  $\sim$  . Then the case of  $\sim$  and  $r$  and  $r$  and  $r$  and  $r$  and  $r$  and  $r$ 

# "EDIT". An Extended Editorial

As usual, I will start by announcing His usual, I will start by announcing<br>that you will find this issue just as<br>easy to understand and as interesting<br>as in general you tell us you found<br>the previous issues. We are a frond<br>working on some bits for issue 4. Yo may be more than pleasantly surprised<br>at the new format we'll be adopting.

### Shortage stops laser print

we were hoping that we would be able<br>to print this issue almost entirely on<br>our the new Epson G03500 that we are **Leasing, but due to a ridiculous**<br>**Problem we can't. It seems that there**<br>are no Epson 603500 collector units are no spoon become sources on only a<br>available ANYWHERE..! This means that<br>it's out of action for quite a while.

The end result is that although the<br>review of Text 87 was written and<br>printed out from the Text 87 program<br>it has been printed on our Sakata<br>printer which is supported by the Text<br>87 printer driver. (Almost any other standard Epson compatible dot-matrix<br>printer could have been used.) The<br>text 87 preview in the last issue shows what we could have achieved ...

## "OL SUB" spreading support SUB"

abroad, we understand the studies has a readership that is made up<br>mainly of foreign readers! Most are<br>from Europe- I understand that<br>subscriptions are only available in<br>America and elsewhere through dealers as nobody else knows about the mag!

That is very interesting- we have been<br>trying to get in contact with a number<br>countries. For example, we now have a<br>special agreement with "QL Contact<br>France" they send us a copy of their<br>bi-monthly magazine "Informa" free and we send them "QL SUB" free. Also,<br>their members will have a collective<br>membership to "QL SUB", although it<br>will be restricted to some savings. QL<br>Contact France will also be able to<br>use editorial from "QL SUB", and vi <mark>versa, if we can translate it. (Any</mark><br>offers to do so would be appreciated.)

We have also been in contact with the new OL support service in Germany, to<br>be called "Thornado Systems", and as they will be publishing a magazine to<br>be called "The New Quality", we have<br>made g similar agreement with them. Our efforts to work with other groups<br>are hampered by getting no replies!

One groups that we have had a lot of Une groups that we have had a tot of<br>contact with, but no magazines or any<br>information from is "QLUB of Norway".<br>If anyone from the club reads this, we would be please to receive either a

We have tried to contact the Belgium We have tried to contact the Belgium<br>club who are organising International<br>OL Day, in Belgium. Although we have<br>not and an invite, we have had no other<br>correspondence. Please get in touch!<br>The same goes for the OL groups i

Infact, if you are in a club, and the<br>magazine has not said that it is now<br>in contact with us, then please tell<br>the club to contact us. We want all clubs to work together for success!

## Lots to discover this issue

Back to the present "QL SUB" magazine<br>and our present editorial content. We have an extremely useful program for<br>all users of the Psion packages. It is att users or the rstan puttings. It was<br>achieving wonders, but it does do the<br>job without problems, and it can be<br>compiled and multi-tasked with Quili, Bucus, Archive or other programs-it<br>could be used with "The Spy" to make<br>it give more attractive print-outs.

### <u>Programming Courses- Wait!</u>

Our programming courses have been an Uur programming courses have been an<br>area of much interest-however, at the<br>schedule, and everyone over-loaded, we<br>can't really embark on new support<br>using sure we can do the idea<br>justice. For the time being, the idea<br>them were not one count, but we will offer<br>them at our earliest opportunity. We<br>price the courses as optional extras. This won't occupy magazine space...

## Public Domain-Public Spirit

The programs section will be growing<br>with more SUB written programs in the near future- next issue perhaps. We near future- next issue perhaps, we<br>will also be putting these programs in<br>the public domain library. This is<br>finally beginning to get a little GL<br>and GDOS software in it. The CP/M list<br>is now growing quite well, but we<br>ca as a subsidised SUB service only.

Your imput to "QL SUB" would be most<br>appreciated- we value comments and ideas from readers above all others.

3

# More Developments from S.U.B.

Hello Again. It seems quite a unite<br>since I have been able to speak to<br>subscribers through the pages of this<br>magazine. At the time of uriting, the<br>last issue which was finished a-g-e-s<br>ggo, has still not been sent out due to very significant problems. You will<br>have heard from me before about them.

have been determined the death. them. encouraging ones on the BL magazine<br>side. Computer Shopper is covering the<br>QL still, going into lots of detail<br>dbout toolkits, expansions, the "Thor<br>16", and so on. It looks as though no<br>QL companies are able to persuade<br>t themselves that Shopper's high<br>advertising rates are worth paying,<br>for an as yet unproved mag. This may<br>change- a magazine that features the<br>QL/Thor and "hits the shelves" really<br>needs adverts from QL suppliers too.

Micro Computer Mart ran the article that we mentioned last issue, and by all accounts it was a success. We received a clarge for us, response from it, and according to the news edutor, Ray Giroun, the chances of a new requ

There is a new magazine set to hit the shelves too. It is called Express or in full- "New Computer Express". It is not will be of the will be well in the well of the will general it will be will be will be will be will be

# The world" Soon Subs Only?

on its feet, however. The rumour has<br>it at the time of writing that it is<br>likely to go subscription only, but<br>Focus won't seem to confirm this...

Some of you have commented that we<br>have still been advertising despite<br>being behind with our magazines. This strue – there are two reasons. If us<br>stop, everyone will throw their hands<br>up in horror, claiming we are going to<br>quit the GL market, or that we are no<br>longer operating, and secondly because<br>advantision that counties" with advertising that result in us getting<br>another advert as compensation without<br>which we would have fever adverts.

Last issue we mentioned our bulletin<br>board, QL Super User Board. It is a<br>sad fact that we do seem doged by<br>difficulty. We now have the software,<br>but our attempts to get a functioning<br>Bstracom modem, (which should have been Last issue we mentioned our bulletin not connect to any other services!

Astracom is looking into the problems<br>and will let us have another one when<br>they can, We will hold back the modem<br>review until they can supply us with<br>an AC1000 modem that both we and they<br>can offer. Until then, we advise can offer, Until then, we advise you<br>to consider carefully any decision to<br>buy one- why not wait and see what<br>happens to our latest struggle. (You could always phone us to enguine...)

## Offices still not ready.....

Last issue we reported that we were Last issue we reported that we were<br>hoping to move into new offices in a<br>new business centre, but that they<br>were as yet unfinished. Unfortunately<br>they are still at the "shell of the<br>will be a white before we move.

At present we are in the board room of<br>the local enterprise agency, so we<br>have space, but not very much. The<br>room is at least attractive with nice uooden pannelled valls that we are<br>told are a significant fire risk!!!

The good news is that we now have two<br>helpens, Colin Nicholson and Geoff<br>Stevens, Colin will initially be on sates and the customer database, but<br>can help me, Richard, with technical<br>matters- an area that slows "QL SUB". Geoff will be dealing with trade and beent ultil be trying to ensure that in<br>future, any orders that we place with<br>suppliers don't take such a long time<br>to arrive- so you get orders quicker.

Since Colin and Geoff started, the<br>workload has increased to fill the<br>available time and man power. We plan to get somebody else to help with any<br>telephone order and enquiries, and he on she will also deal with reception,<br>when we get one! This is pushing us<br>towards the 7/8 people that we want to<br>have, to provide ideal QL support.

On<mark>ce again, your continued faith in</mark><br>our efforts to provide efficient and<br>economical support are appreciated. eventually not be coming month Colin and Geoff<br>will be teaming all about the market<br>and what is available- we hope that<br>you will bear with them, and "QL SUB"<br>as a whole as we continue to develop.

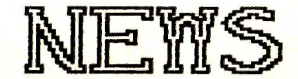

We have a in-tray full of interesting people will once again read bad omens<br>into the not so good news- be warned -don't let all the "doom and gloom<sup>".</sup><br>merchants put you off the QL/Thor.)

We hope that we can cover most of the<br>developments in this section without expecting you to have read all the<br>back issues of any magazine that has<br>ever said anything about the QL. We<br>tried to give you a quick rundown on<br>what has ever happened in the QL past<br>in the introductory magazine, but if you are puzzled about anything, then<br>in plain English without charge...<br>CST and "Thor 16" Emigrate

Starting orr in the same order as in **the lusl** Ls~ue, **we have some news on** the subject or the " Thor 16". CST in it was there (the Friday,) and the<br>next Monday it wasn't. No warning, no<br>explanation. It caused many rumours, mext noncag it wasn't, ho warning, no<br>explanation, It caused many rumours,<br>most of which we completely false,<br>suppose that anyone will know exactly ~uppose that anyone will know exactly what really happened, so speculation is really not worth engaging ln.

Well after a long fortnight, news<br>started coming in that they had moved to Benmark, and are now working with<br>the Danish company, Dansoft, and are<br>using their new joint company "Thor<br>International", to push the machine<br>into the Soviet Union and elsewhere! So far, we have only had a brief fax<br>from CST, but we have written to them to ask them what they have planned,<br>and the schedule for new production.<br>"Thornado" report little happening.

Th~rnad~ Sy~t~m~ Ltn~=Upi **"Thor·nado" in Ge:r·many** ~s **now** go~ng **to**  increased in Germany is now going to<br>mention us in their adverts, and we<br>have agreed to mention them in ours.<br>The idea is that with "Thornado" doing<br>almost exactly the same thing as us in<br>Germany, and Europe, welcom both<br>b **ben et· it, as can our-· subsc:r tber·'S., f'rom**  the extra news exchange, and the extra<br>corvices that wa can chare. On this<br>theme, any "QL SUB" members can now<br>attend "Thornado Systems Club" meetings in Germany, and benefit from<br>savings on their products, either<br>through us or from "Thornado" direct.

Please enquire if you're interested.<br>"Thornado" will be publicising their<br>services to members in due course, so<br>keep an eye out for their adverts...

We now have an ABC Elektronic "Mega<br>RAM" in a prototype form- we believe<br>that we are the only people in the uorld at the time of writing with one<br>but I believe that ABC, despite trying<br>to sell us, and "Thornado", and a few<br>other companies, no doubt, the rights<br>to the product, will be shipping some<br>of the units in the near future

POWER Computing Pulls Plug<br>sandy UK, now "Power Computing", has<br>done the dirty to the 6L market. Last<br>issue we reported the change of name<br>but this issue we have to report bed<br>nuted out of the 6L market. They even<br>had out company no longer supported the QL, as<br>the market was almost dead, and that<br>if we were wise, we would follow<br>suite, and pull-out soon too! Needless<br>to say, we dismissed that..

This means that a range or products ~~e s~~d~~nlh~ t~C:.i ~f ~e~o ~h~vmeo~eh~~~ any idea when we produced our last QL<br>catalogue and pricelist.The Thru-Con<br>RRM card, Super©board series, Super-<br>Disk interface, "QPouer", CPZMulator,<br>and their new QLs are all extinct. Particularly annoying is that Power<br>bought the sole rights to the QEP-III<br>eprom programmer just before leaving<br>the market. A very puzzling policy!

We have reviewed the "SuperQboard" in **this issue as althou9h it's no <sup>l</sup> onQe<sup>r</sup>**available new, \t is st\ll available **second hand, and is <sup>e</sup> <sup>x</sup> cellent in use.** We use near l y a l l SuperQboar-ds here .

Spen Range Still Coming

been marketing were actually built by<br>"Spem" in Italy. "Spem" designs and<br>builds hardware for the QL- the Spem but Spem also produces the "Futura"<br>style keyboard, and their Cystem/2<br>mounting kit for the QL. There is an<br>internal RAM expansion board, the QEPROM eprom expansion board, and the<br>"Mandelbrot Quickly" program, listed<br>as Fast Mandelbrot in our catalogue.

We expect to be the only supplier of .<br>Spem QL products in the UK in future. The proprietor, (Guido Masoero), is a<br>particularly helpful gentleman, but unfortunately when we phone Italy, it<br>seems quite difficult to get to talk<br>to him, or anyone else who speaks<br>English... This, and other problems<br>hes resulted in our "Spem" dealings<br>being particularly slow,& difficult. being particularly slow & difficult.<br>We do, however, expect to get things<br>sorted out fairly soon- the products<br>are excellent, so we will persevere.

## Fewer Miracles, High Cost

a which share and we wave a state of the state of the state of the finding the product range, in the wave of the Power Computing pull-out, and are the products of the products of the range are now much more expensive, due,

The "Expanderam" is no longer made. It  $i \in \mathsf{not}$ seen as economical. Users with is not seen as economical. Users with<br>Expanderans need not worry about<br>repairs, however, as it is basically<br>just memory, and chips are awaitable.<br>For users with the "Expanderam", the<br>this plugs into the end of the<br>"Expande

The "Trump Card" as was is now called<br>the "Trump Card 768" and is priced at<br>an amazing £299 compared with the old<br>f175. This price increase was<br>overnight- we were convinced it was a<br>joke at first. The Trump Card is also<br>an available uith just bizk and just zook<br>of RAM too. These versions are called<br>the "Trump Card 512", and "Trump Card<br>256", priced at £225 and £149<br>respectively. We will be unable to<br>prices than we did on the old. The<br>"Trump

Their serial to parallel converter and<br>their "Midi" interface, are both the<br>sold with the Nidi-Interface is only<br>sold with the Software, however.<br>Miracle also sell a pair of dual 3.5"<br>disk drives that are particularly<br>att

## Atori ST/QL Now Available

Strong Computer Systems have arranged<br>with the Scandinavian company "Futura<br>Datasystems" to exclusively import and<br>attractive upgrade option for flari ST<br>users, or maybe the reverse. The unit is described as a QL emulator for the Atari ST, preferably for use with at<br>least an Atari 1040ST or Mega ST. It is a hardware and software combination<br>that is compatible with Qjump POINTER<br>system including QRAM.

We tried the emulator at the last ZX We tried the emittator at the last 2x<br>fluctofair, but true to form, our bad<br>fuck showed up and my first action, to<br>turn off the pulli-down menu on QTYP<br>was fatal. The Hidri QL crashed and<br>had to be re-started from disk.

### **ST Software Developments**

a a several that several problems<br>still exist with the software, but<br>that both Tony Tebby of Gjump, and<br>Jochen Merz in Germany are examining<br>and updating the code to make it more<br>reliable and efficient. The main area<br>the a

The board uit only be available as a<br>ready fitted part of filari 184897s at<br>first, but variations and a DIY kit<br>will become available in due course,<br>the unit requires a small circuit<br>board to be plugged inside the flari<br>in instructions on the use of the QL/ST,<br>Software running on the fitari QL is<br>said to run at least twice as fast as<br>an the QL, a worthwhile increase, and<br>interestingly it is suggested that a<br>speed increase of up to 4 times c

Software Developments WE WAS SWED BOUT AND THE SOFT AND THE SOFT AND THAT THE SOFT AND THAT ISSUES THE USE THAT ISSUES THAT ISSUES THAT THE MANUSCRIPT ON THE SOFT AND THE MANUSCRIPT OF THE MANUSCRIPT OF THE SOFT OF THE MANUSCRIPT OF THE MANUSCR

Several companies have important new several components have unportant held<br>products for the QL either available<br>now, or in late stages of development<br>and due for release shortly. We regret<br>that by the time this magazine is<br>published, some of these will have

published, some of these utilihave<br>then released, and not reported, but<br>if you are in any doubt about any all<br>product then please give us a ring.<br>Digital Exponds all Ronge<br>public the please give us a ring.<br>Digital Exponds

IDIS is claimed to be an intelligent<br>disassembler because it automatically<br>examines the many subroutines found in most machine code. This saves you<br>having to write down jumps, and then<br>disasemble them, too, later on, The<br>latest version of this program is now<br>called IDIS Special Edition of course<br>of t carries a higher price tag.

For games players, and those who feel<br>like trying to design their own games<br>there is a product just right for them

that was first written for "Shadow<br>Games" but in the light of their<br>apparent disappearance from the QL<br>scene a-g-e-s ago, Digital have<br>attracted the title to their range. New Software for POINTER? aver we selve a selve a selve and in the Qiump POINTER system examined in<br>this issue's "Investigation" is also<br>gaining more support now. The latest<br>from Qiump is a selection of desktop<br>utilities called QPAC. These comprise

Jochen Merz software has announced a<br>range of new products- "QD" is a fast<br>editor that uses FOINTER, and allows<br>resizeable windows, mouse control...,<br>and the pointer and uriter's toolkit<br>is now available as a tool for user Unroe hires screen founts, and the<br>POINTER environment, while those who PUINTER environment, which whose whose<br>same manner can use "QURITER 2". Some<br>same manner can use "QURITER 2". Some<br>tools for programmers are also to be<br>available shortly, as used by Merz.

Flight Simulator In Stock An excellent new flight simulator is now available from a new Dutch firm,<br>"Ekotek Systems". It features 3D view the land and features such as some  $\alpha$ f or the Gauss and Hage, charch, mills,<br>houses in a village, charch, mills,<br>planes and hangars, a radar dish...<br>planes and hangars, a radar dish... and tats more. That scenes with the asset of the details- we are sole importers.

Sector's Read "QL Mortd"

Sector now have a program that holds<br>lots of details about "RL World" so<br>you can find valuable information. We<br>are not too impressed by our copy- it<br>does not mention us, or other groups. does not mention us, or other groups,

Sector do have some other programs in<br>the pipeline, and have big plans for<br>1989, Horever, their existing product<br>range is being supplemented for the<br>time being uith two utilities, one<br>called "Overdrive", and another for called "Overdrive", and another for<br>use with the Spen Video Digitiser, an<br>"Image Processor" that enhances the<br>images created with that equipment.

### "Tracker" Software Miracle

The Miracle "midi" interface has now ne nurverse must thermale must<br>get working QL software from an early<br>user. The software now supplied is<br>called "Tracker" and is Turbocharged. called "Tracker" and is Turbocharged.<br>It appears to be very complicated, but<br>not particularly effective, from our<br>first impressions. Secondly, it,<br>and/or the midi interface is prone to<br>crashing-but we aren't sure which is<br> Development Hit

The market news section is almost<br>overflowing. The gossip in the market<br>is also plentiful, but that worthy of<br>report is more scarce. We don't want<br>to hear about people's own theories about what people are going to do,<br>just fairly likely developments-from<br>the supplier or people "in the know".

Miracle- A OL Hard Dish

Miracle Systems have now elaborated on<br>the QL add-on that they are going to<br>use to claim a second win over the now diminishing competition. They have a<br>"cheap" hard disk unit for the QL in<br>preparation. It will have at least preparation. It will have at least<br>20MB of storage, possibly 30MB, and<br>will come as a strange all in one<br>will come as a strange all in one<br>same length, and the same width that<br>will sit immediately behind the  $0L$ ,<br>plugging

At this stage they are still working<br>on the prototype, but they seem very<br>convinced that it will actually come<br>out. When they have finished building the working prototype, they will get<br>Tony Tebby of Riump to urite the hard<br>disk interface software, which will be<br>compatible with CST SCSI unit.

Digital MS/DOS Emulator Soon Digital Precision seem to be bringing Digital Precision seem to be brough at<br>be time of uniting they deny it. The<br>the time of uniting they deny it. The<br>product will probably be fairly seems<br>but would be an attractive option for but would be an attractive option for<br>the GL user considering going IBM. An<br>IBM emulator on the Atari ST is said<br>1BM PC, so it will be interesting to<br>1BM PC, so it will be interesting to<br>this type would centainly make DP t

MS/DOS and Hard Disk LIUDr The combination of a DP IBM emulator. and the Miracle hard disk drive would she a particularly interesting due, and<br>could persuade possible deserters from<br>the QL to stay with the machine-after<br>all, the competition is not as Successful as expected at present...

Gossip is gossip. Support is becoming<br>polarised into a few QL firms, but<br>things are looking promising for the<br>future for which we are planning. We<br>have lots more gossip being checked,<br>and we will tell you all next time.

*!trite to Rep/ y,* 

Further to your plea from the heart, wanting subscribers to write to<br>you about equipment and comments. I was fascinated to read in the<br>latest issue of SUB that Thor XVIs are only just becoming available. I keyboard and Xchange (with minor reservations about Archive).

I wholeheartedly support you complaints about support from CST. On<br>receiving my Thor XVI, I discovered that the serial cable I had been<br>using between my QL and Brother HR-15XL printer was incompatible with the computer. Having time on my hands, I drove to CST's former UK<br>address, where some on the spot surgery was carried out on the serial that I could mot, for example, print a full page of A4 paper or a<br>complete spreadsheet- I have to send a number of lines at a time. I CST have not even had the courtesy to reply to my last letters!

I no longer subscribe to QL World as I find it a waste of time and Norid Articles. Ideally I would like further advice on Archive<br>Programming, particularly on how to tidy up some of my programs which point at the ail is a contract of the same time in the ruther depending on<br>price. I use my machine for writing letters, domestic finance on abacus<br>(both for bank accounts and annual budget forecasting) and Archive.

You asked what service I would most like to see; I would like to be<br>able to send someone my Archive programs and seek advice on how to best<br>tidy them up and improve upon them. Mine have grown out of all<br>proportion buy I do

Major David E Parrott, Middlesex.

Ed, Thank you for your thoughts on Thor life. Your letter was in fact did suffer an inordinate delay in publication of issue 2. We have taken<br>up the matter of your lead with Dansoft. We have taken programming help that is a state of the set of the progr<br>programming help, but individual consu

Dear SUB,

Congratulations on the eventual release of issue 2. I had begun to we warm was things are late in arriving and it is those organizations that<br>have broken this pattern that have survived.

Definitely go with Text 87 and a laser printer, the improvements in<br>quality far outweighs the advantages of fancy print. Check out fountext for large style print; I don't know if you can laser them though, On<br>the subject of Text87, am now using this for all my WP work. It is<br>worth letter the membership know that once you have mastered the RULER,<br>you are there

Why not have a members panel to evaluate new software? If review copies<br>were sent to 6 or 8 members who had to grade different aspects on a<br>scale plus provide a say, 50 word summary of their impression, SUB<br>could then aver panels comments. This would have two advantages. First it might cut<br>down on the time you need to spend reviewing software more time to get<br>the magazine out!! Second, I get the impression that constant users<br>like yourself w respect, your competence as a very frequent user might not give the<br>program the sort of test an average user would. It would encourage<br>software houses to make the programs as slick as possible.

All the best. I look forward to issue 3.

Greg Warner-Harris, Southampton.

Ed, Thanks for the comments. As we always explain, we do everything we can to publish on time- at last we think we have achieved it. The Idea of the members panel is great apart from that we have to BUY nearly all of our r

Dear SUB

Thought I might help you fill up your letter page. I am a bit miffed at having to wait so long for this (issue 2) issue of the mag!! I seems as though there is a bit of a lethargy in your readership when it comes to puttin

Could it be because with a few exceptions, the vast majority of the owners of QL's make their machines work for a living, usually in a professional capacity. Now I am one of those people and the one thing that is guarante

I recently heard SUB described as well meaning amatures. It was during<br>a discussion regarding should I cancell QL World now that is is subscription only in favour of SUB. I have to be honest and tell you that I<br>was advised

In early November 1988 I had a discussion with Ed regarding a prog my<br>son had written. He has a problem with "find and exchange" within a<br>file. I was promised a short listing to overcome the problem, it has<br>yet to materia

I early January THIS YEAR I received a communication stating that my<br>letter had been filed as processed, apologising for the delay, and<br>asking for a photocopy of my printer manual. The trouble was that I got<br>fed up with wa

During the conversation regarding the prog I requested a list of the public domain software available, was promised such a list shortly. I<br>am still waiting for the same. (Ed, Another one shoud be enclosed!)

On the plus side I did receive the power pack within 2 days or order-<br>ing and at a fair price.

I seems to me that if you hope to survive you are going to have to get<br>more professional, otherwise people will not request a second years<br>subscription, and as the quality of the magazine articles are excellent<br>and well pr

Don't leave us to the mercy of the major publishers. If you think my comments are unfair then that is your choice. I have taken into account the fact that organising such a magazine is at the least difficult. The forgoing

I give you permission to print this only in its entirety.<br>Dennis O'Connor, Nr. Swindon.

Ed, Thanks for your honesty. Please, everyone, tell us problems- that<br>is the only way we can sort them out. I believe such problems have been<br>ironed out, and won't recur. I look forward to a follow-up some time.

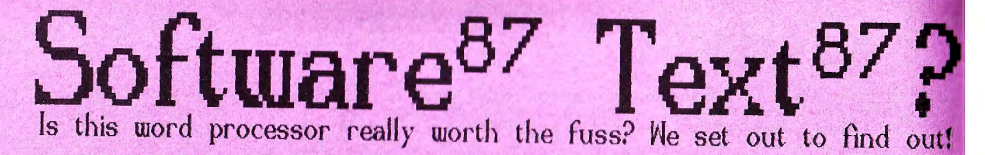

Software87 supply only Text87, and<br>the support programs, Fountext, and Founted. As without a track record, the company is rather an unknown<br>quantity, I hope you will not mind<br>if I provide you with a little bit<br>of background information to help.

Software87 is rather an, enigma. It arrived on the QL scene first at a ZX Microfair where the product did not attract much attention. It was launched modestly, and Software87  $\frac{1}{2}$  were unable to ship for some time because they had some last minute problems to iron out. Unfortunately<br>with such a long booking time needed for advertising, this often happens.

**think from dis <sup>c</sup> ussions wi t h som<sup>e</sup>** of those early Text87 users that **everyone was pleased with it, when**  they got it, even though initial<br>reactions lead to the author, Fred<br>Toussi, getting a large influx of telephone calls for help! It also took some explanation before users understood that their new copy of Text87 deliberately had some menu options that do nothing. <As yet!)

### **Text<sup>87</sup>v. Quill** *v.* **Editor?**

There isn't really any competition to Text87 in the QL word processor market, as "The Editor" by Digital<br>is more of a "programmable" text editor- a very capable program, but **on that t'equires more knowledge and ex<sup>p</sup> erien<sup>c</sup> <sup>e</sup>by users. (As a classi <sup>c</sup> , we will examine "The Editor" in <sup>a</sup> coming i s.sue. ) Word processot' wise,**  the only real competition is Quilland that, even though I use it every day, with TurboQuill+, cannot offer many of the features Text87 does.

These features, in brief, are the ability to handle the more advanced **features of your pt'inter, give you**  true "WYSIWIG" on screen, even if<br>you use a whole range of typefaces,  $\alpha$ **c** *x*  $\alpha$ *x* $\alpha$ **<b>** *x capable of the* double or triple height characters available, and proportional spacing, **where each character is positioned**  according to the width of previous characters as opposed to the Quill

**10** 

fixed spacing- where you get eighty **<sup>c</sup> hara <sup>c</sup> ters, or whatever, to a line.**  It drives dot matrix and daisywheel<br>printers with equal efficiency, and supports all their special features.

The program also supports powerful **pa <sup>g</sup> e l ayout <sup>f</sup> eature <sup>s</sup> , allowing you lo h <sup>a</sup> <sup>v</sup> <sup>e</sup>up to 4 co lumns, and multi-** ! **in <sup>e</sup>headet"s and f <sup>o</sup> oters. This is**  not possible from Quill, although "The Editor" handles this with <sup>a</sup> supplied command file that reformats **your text, and cuts and past-es it into columns- effective, but messy in comparison, and not easy to use.** 

Software 87 also claim the Text87 screen display to be very fast in **oper <sup>a</sup> ti <sup>o</sup> n, greatly exceeding Quill on .most screen operations. The textoperations su<sup>c</sup> <sup>h</sup>as block move, copy, and <sup>s</sup> ear <sup>c</sup> h and rep 1 ace are a 1 so <sup>a</sup>** great deal faster and more powerful.

Finally, Text87 is able to "import" text written on Quill or The Editor and can export ascii files. The file handling facilities within Text87 are limited as it is intended as a multi - tasking word-processor for QLs with at least 64k expansion RAM. I am using it on a 640k QL with the Pointer environment installed. You can simply press CTRL C to get back to SuperBASIC- using Pointer of **course, the screen display is main**tained without need for a "refresh". **Using Taskmaster or other programs,**  Text87 conforms to req 'd standards, and uses F4 to achieve its refresh.

### **Menu driven in tiny text ...**

Text87 is menu driven, and after you adapt to the somewhat unorthodox<br>series of menus that appear on the bottom line of the screen, (in tiny **writing,) you find them unobtrusive,**  and reasonably helpful. The fount on **the screen can be set as required, but -t(l c: text. in the menus is always**  the smallest typeface- smaller than Quill's 80 column text, CSIZE 0,0. If you can read the text on the menu in the screendump, then you can compare that. with the text in the text area which is Quills 80 column.

### Help! (Not from the manual)

There is no on-line help available. unlike Quill... Although the manual has been re-written, it is still the type of work that leads you to think that you must be the only person who cannot understand it as it dashes on through the system as though you are only reading the manual for ideas. as you are already a fluent user. A conversation with the author is very similar, as he talks about it with all the love and familiarity of any programmer about a successful work. Everything becomes clear, at least until you attempt to recall it all.

The manual makes no claims to teach<br>you about Text87. It starts "This Manual is a learning aid for the use of the text87 wordprocessing system. Its content is not meant as a specification for Text87. You should discover the working of text87 on your particular hardware by trial<br>and use text87 for any particular task at your own discretion." What it should say is that the best way to learn about ANYTHING is by having a quick look at the manual, and then<br>extensively "messing about" with it!

### AZERTY and WYSIWYG support

I find the use of the keyboard odd-CTRL left, for example, deletes as normal except that you cannot delete to a previous line, from the start of a line. On pressing a cursor key, the on screen text is reshuffled. I also find key-strokes, in particular cursor keys, sometimes fail, but I can 't be certain Text87 is at fault.

You can reconfigure the keyboard for foreign characters or french AZERTY layout, which is ideal for our all our foreign readers, as with the<br>very powerful printer drivers, you will finally *have* a system where you can really get WYSIWIG, even if you use text with foreign characters.

### Peculiar command keystrokes

You can't, unfortunately, choose the keystrokes to select commands. The function keys are I think, neglected as F1 and F2 don't do anything (as yet.) The only really important one is F3 that selects extended command mode. Most users will be experienced with QL Quill, and retaining some of the old keystrokes would not have been altogether bad. F4, wasted on redrawing the screen, seems a waste when you have to press "F3 T S" to select a new typeface- F5 for the lightning symbol that indicates page breaks also seems a peculiar choice.

The command sequences are said to be organised in a structure that allows the most commonly used ones to be achieved most quickly. To my mind, some of the most useful ones are now on the second level. For example, F3 F S is used for save and F3 F L for load. It is twisted logic, as F3 L is allocated to layout- how often do you change the size of the footer, header, or text area, and the number<br>of columns you use? Word-processors store their data in RAM, so I think most users save the text regularly. I saved my text confident of needing to, less. I experienced no crashes, and did not find any important bugs.

The answer to this and several other long-winded key strokes, like fount changing, is QJump Toolkit 2, Hotkey system 2, or a key-defining program. Using the Toolkit 2 feature as an example, with this available, you can simply load up Text87 with some ALT keys programmed with command key sequences, and then a simple ALT B for-bold, or ALT U for underline is<br>achieved. The manual even gives help on how to do it. This method does the job, but I think that a high riority for a future edition should be some sort of built-in macro set.

### Unique screen handling in C

" Text87 " was written in C, and uses unique screen handling routines that do not rely on QDOS, and so is not held back by the QL's slow character routines. The screen handling is one of the rather special features that is a selling point of course, but I<br>still have a number of reservations.

Although the advertisements and the review in "QL World" some time ago stated that it was extremely fast, <sup>I</sup> would say that even if it is fast on paper, this does not feel to be the case in practice. Figures on paper can be used to form an impression, but an impression from experience is often better in forming an opinion. Having said that, it is fast enough.

I can easily type ahead of the text, and scrolling up or down this text line by line is *very* slow especially as the flashing cursor disappears, and nothing appears to be happening. It is slower moving from the bottom of the screen to the top than it is to scroll the same number of lines through the text..! As a Quill user, I panicked on a number of occasions when the cursor disappeared whilst scrolling up. QL Quill can crash at random, while scrolling up the page!

I understand that a new version will have even faster routines, and will be able to overcome some of the odd features of the present version. The screen will show justification for example. At present, only the ruler tells you justification is on, and it is sometimes confusing to work out what is what when you have both types of text mixed on your page.

Setting-up the founts you want to use on screen to represent the text to be displayed on the printer is worth while, but long-winded. With the Founted program, you can design new founts to be used, and with the Fountext program, you can print all of them, including fancy ones, on a suitable Epson type matrix printer .

### The ruler is fundamental

The ruler is one of the fundamental features of Text87 that you must get the hang-of... that, and the layout. The ruler is a departure from Quill too. It has an initially bewildering set of options, but basically, all the required text options can be set up with the minimum of fuss, you have learnt what the signs mean. The ruler does not impose, or assume maximum width etc., suggested by the layout, so you need to be careful. It is another Text87 feature that once mastered, gives flexibility.

### Visualise the page layout The layout is a representation of

the page, on which you determine the size/position of the text, header, and footer areas. I can't somehow visualise pages just in terms of the areas of text- I also like to know the dimensions in units that mean something in characters to a line,<br>or lines to an inch. The thought is that such ideas are now outdated.

Generally knowing how many pages you *have* so far written is the other annoying missing feature at present. At the bottom of the screen, you get a word count, line, and frame count. This latter should tell you which page/frame you are on, but it does not, which means that you either divide the line number by the number of lines to a page, or you print the document out and hope! There is no indication of column, frame/page<br>breaks either, unless you create a forced page break by pressing F5.

Printer drivers... Oh deâr...<br>The area of the printer driver is<br>one best left for reference. It is<br>not easily user configurable, as it consists of a long assembly language source file, with copious comments. Just install a suitable printer, or the "any printer" version, and type! Software87 have many printer drivers available, and can do special ones.

### Conclusion, Worth exploring!

I have enjoyed writing this reviewit forced me to *delve* into Text87, despite the manual and initial poor .<br>impressions, and I am now an ardent<br>fan despite the number of criticisms that I have had to make. Text87 does much more, but my space is limited.

The important thing to do is to setup all the options, the defaults, the page layout, the printer used,<br>the screen founts, and all the other bits and pieces, and save them in a file- preferably the file called configure\_c87 that is used on boot. If you have more than one set, you can store these under another name. When that is done, a lot of anxiety disappears as you know you can type without fear of forgetting settings. Unfortunately, I think many people will be putting up with poor founts, and unsuitable defaults just because they dare not *delve* into the depths of the menu system or the manual...

### Professional word processor

If you are in need of a professional word-processor for your QL, then you could do much worse than to invest in Text87. You may *have* some second thoughts when you first sit down with it, but if you are willing to *have* a go you'll be pleased you did.

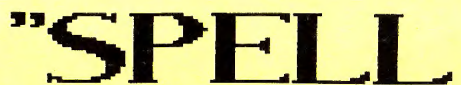

"SPELLBOUND" from Sector Software<br>Spellbound from Sector Software is by Spellbound f'rom Sector Sof'tuare is by the same author as FlashBack, and the "TaskMaster" systems. It is not a new **release but** <sup>t</sup>**ls a classic product.** 

"Spettbound" is a reat-time spetting<br>checker for the Sinclair QL with at<br>least 256k memory expansion. It was<br>specificatly designed to work with<br>Quill, or recent editions of Editor.<br>By reat-time, I mean that the program<br>is

The program is supplied with a 30000 word <sup>d</sup> <sup>c</sup>ctionary as standard, but you **cctn add** ~s **many oT your.... your-- own wor·ds**  to the dictionary as you need, the<br>only practical limit being the memory or microdrive/disk capacīty- said tō<br>be 50000 words on microdrive.

# **Getting Started**<br>**Getting** the program up is quite easy.

Setting the program up is quite easy. **It will run** ~rom m~crodrive **or disk,**  and an easy to follow back-up program<br>is supplied that automatically makes a<br>disk configured to load the Spell-<br>bound boot before your usual one,<br>which is renamed to spellboot2, One<br>gives you a loading "display" in use.<br>Gr

Ne <sup>x</sup> t, you must type in a dictionary **ri lenarne- This is ok, bu means you**  must unit uhite it loads so you can<br>select your dictionary at the right<br>time, You can, houever, load other<br>dictionaries or skip loading and load<br>one later, or change dictionaries.

Loading later has its perils as the manual stresses- you need sufficient<br>free RAM at the time. If used without Taskmaster or something similar, then<br>Quill will grab all available memory.<br>The Editor is rather better behaved, as you can choose how much memory to<br>make available to Editor at any time.<br>Spelling in other programs loaded- a<br>spelling in other programs loaded- a<br>BASIC program, or a maybe Flashback.

### **In use. CTRL "o"**

In use, after pressing CTRL o to turn<br>it on, Spellbound links into Quill or<br>the Editor smoothly. It displays a<br>discreet note of its status in the<br>status area of Quill. There are five<br>modes for different types of typist.

1 Shous the enror in the report box.<br>2 Just beeps if you make a mistake.<br>3 Beeps if you make a mistake, and it<br>flags the mistake with a ^ character.<br>4 Same as mode 3, but ignores all key Shows the error in the report box.

presses for 1.35 seconds- enough time<br>for you to notice the mistake made.<br>5 Same as mode 4, but ignores all key<br>presses until you ask for "examples", or you press the ESC key to cancel.

The other important options are to be **able to save, or load dictionaries,** and add/delete words f'rom one used. You can add 300 words per session, so **could even do a new foreign version ..** 

By far the most innovative feature is<br>the example commands- CTRL e gives a the example commands- CTRL e gives a<br>series of example words starting with the letter that you first typed. CTRL<br>E gives you a list that you can step<br>through word by word until you find the one you want. Pressing ENTER on<br>that word then "types it into" your<br>text at the current cursor position.

### **Not "Filebound"**

The program does not at present have<br>the facility to check any documents<br>that you have already typed, and then<br>stored on microdrive or disk. I don't think that this is a problem as you<br>will not usually be checking what you have already typed, but rather what<br>you will be typing in future. If you **are a magazine editor, however, and**  you want to check wo <sup>n</sup> <sup>k</sup>from people who type articles for you, then there was<br>a program printed in "QL World" in the<br>November 87 issue and a Turbo compiled<br>version by Charles Dillon is available from PDQL at modest cost.

### **Major Problems**

I suffer problems due to "Spellbound"<br>going off with disconcerting ease, but apparently this is uncommon and we have had few complaints of this. <If you do anything other than delete left<br>or press ENTER it goes off and I<br>usually forget to turn it on again.)<br>It seems that my type and edit style<br>is not typical of most users. As this<br>is the only major complaint that I<br>hav

There is only one competitor for the<br>product at present, and fortunately,<br>Spellbound and QTYP" is intended for<br>other- QJump "QTYP" is intended for<br>use with the POINTER environment with which Spellbound is not compatible. Feature f'or feature, the two programs **are very slmi.lar, but** o~ **course each** adopts the "family" user interface.

"Spe l !bound" Is an excellent product, and offers users an easy to use (and<br>understand) system that enhances the **canal comment**<br>operation of Quill or "The Editor" so<br>much that the QL can be recommended **Tor** ser ous **word-processing users.** *t* 

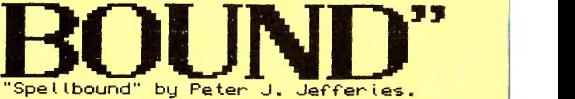

*'?-* •. <sup>~</sup> \_ .....

**13 ,:;.r•,: •** . \_~·.-·--"'- ,. :\_• ~ • • c•

**Computer One** 

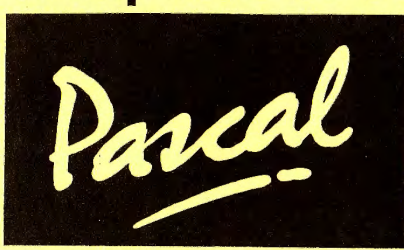

Computer One Pascal is a thorough bred version of the classic language that programmers usually either love or hate. If you are<br>not familiar with "Pascal" but you can program using SuperBASIC, then you may have mixed feelings about Pascal- you may be drawn to the (nice) improvements in speed, and portability of source code. It is not the only version, but is certainly the best value.

Pascal is a widely used programming language, and is commonly used in learning, and higher education, and is taught for its structure, the (potential) clarity, and portability of source code. Compilers are available for almost every machine, although you need a machine like the QL to get the most from using it. Spectrums will run Pascal, for example, but do not support several features- in particular file-handling.

This package is supplied on microdrive together with a manual of over 100 pages. The manual is typeset and attractive, and the contents just as good. There is an index and considerable reference material that proves very useful when you write a program and want to check what is standard and what is not.

The manual is not meant to be a tutorial, but for someone who has a reasonable knowledge of programming already, the clear explanations of syntax, procedures, functions, and the number of examples, and example programs scattered through it make it quite a good tutorial- but then I like reference works. If you can't program yet, but you are thinking about learning then I suggest that you will find SuperBASIC easier, but, as Pascal is stricter about structuring, you may benefit from iearning that first, then applying your knowledge to BASIC.<br>We are hoping to review some books for the enthusiast soon.

There are a large number of useful extensions to standard Pascal, and these include almost all of the useful commands for controlling graphics, sound, and the features of the QL.<br>If you program in SuperBASIC now, then you will probably find that with the exception of string handling (a sore point in<br>Pascal unfortunately), you will probably soon "catch-on" and will only need to refer to the manual to check parameters to pass to procedures or functions- which are like BASIC's.

Computer One Pascal is close to the ISO Pascal standard, but there are a number of differences, some of which are really<br>improvements to enable the compiler to access the features of the QL, and QDOS. However, for the technical among you:-1) Procedures and functions may not be passed as parameters. 2) I/O has been expanded and modified (slightly), in order to give the user the full benefits of the QL I/O. 3) No checking of assignment to the control variable of a for loop is made, either direct or indirect. (Etc..) 4) Gotos may not jump out of procedures or functions. 5) None of the statements above is a particular problem!

Code produced is intermediate code that is then interpretedspeed is quoted at typically 15 times faster than SuperBASIC.

Once you have made a back-up copy of the microdrive onto disk or microdrive, (there being no key cartridge copy protection) and you have configured it for the appropriate device, then you can load it. Computer One Pascal is a full development system that loads in a resident extension, which when the new keyword, "PASCAL", is used, loads in the **full** menu'd system.

The main system menu provides you with a number of options which are selected by keystroke or a scrolling bar. This menu can do peculiar things when used with multi-tasking. However, development of programs in the (Computer One) system is so attractive I don't really care .. ! You type your source code, *save* it, exit back to the main menu, then compile it. This is fast and efficient, and reports what errors have been found in your program source code during the compilation process.

If its ok, then you can either execute your program in the interpreted mode, within the development system, or, if you prefer, and I would advise from experience, you make use of the "create job" option that creates a standard Job for QDOS. The first is ok as long as you *have* definitely not created an endless loop- there is no "sure fire" way of exiting from a program. The second, means you can run your program, EXEC it from SuperBASIC, and if *you've* made a blunder, just kill-uff the job using appropriate extra keywords if you *have* them.

The other nice thing about the "create job" system is that no **run-time resident extensions are necessary, and the resulting**  code is well-behaved, and will run without incompatibilities with QRAM, "TaskMaster", or indeed on a standard QL system.

If it's incorrect in some way, you can go back in the editorthe big bonus is when you type the file name, it loads in <sup>a</sup> version with all the mistakes highlighted, together with useful explanatory text. This makes finding the bugs simple! You simply use the "find error" option to place the cursor at the start of the next bad code- very useful. The only problem is that sometimes you correct the error text, not the actual **source code, leaving the same mistake in the source. When you**  *ha ve* made corrections, you can delete all references to the **mi stakes with a single command, save , and compile it again.** 

The editor supplied is customised for creating Pascal source code. When you press ENTER, it keeps the indent that you used on the previous line. Most editing keystrokes are supported. and commands are carried out through a drop-down menu system.

There are <sup>a</sup>couple of irritations with the compiler- <sup>A</sup>QDOS standard is that end of line (eol) is code 10 but this Pascal uses the standard eol code, 13. This makes transferring files between your programs and other programs using ascii (export) files rather difficult- but not an insurmountable problem. The other is that if your program goes wrong, then in true (Pascal) fashion, there is nothing you can do- your user will<br>get a Pascal run-time message. Of course, well written Pascal<br>programs need never crash at run-time! We have a couple of demo programs in the PD library that demonstrate the speed.

would recommend this package to beginners, and experienced programmers alike- it is good value, an ideal learning tool. I use the compiler quite regularly, and although not as fast<br>as some other languages, it produces respectable code. The<br>other options for QL Pascal are the Prospero Pascal, and the<br>now (unavailable) Metacomco package, ICE, "Icon Controlled Environment", is<br>one of the rare programs that was<br>written a number of years ago, but is<br>still going reasonably strong now. It<br>was the first commercial "front end"and is stlll the only standard front<br>end program for the CST Thor series.<br>It's supplied on a 16k ROM cartridge.

The QLs inltial screen displays the<br>ICE copyright message. (Incidentally, on a JS QL, the message is displayed to the computer of the message is displayed to ICE.<br>Fluide- this is not a fault.) Pressing You can avoid this on later ICE ROMs<br>by pressing ALT during start-up. This<br>then atlows you to load a program off<br>microdrive or disk called boot, just<br>as you normally would. You can resume<br>using ICE at any time by typing "I

ICE- "Icon Controlled Environment" is quite naturally icon based. That is, the program uses miniature picture to<br>the program uses miniature picture to<br>represent both actions and objects.<br>The green background has a selection of icons on it- calculator, calendar, microdrive, floppy, RAM disk, "bin", and "QUIT". The file display area is<br>white, displaying icons representing<br>und "QUIT". The file display area is<br>different types of file on the mediu selected, with drive details, name,<br>and the present time along the top.

The system is what is known as a WIMP system- window, icon, menu, pointer, controlled. The mouse is optional, as TCE can be operated by cursor keys and<br>the SPACE bar. On a mouse, select and do are achieved by buttons, but with<br>the keyboard you click the space bar once for select, twice for a do.

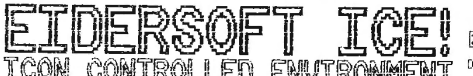

Ex tra reatures are selected from the menu bar at the bottom of the screen<br>by highlighting the function. Some of by highlighting the function. Some of<br>the options present a pull-down menu,<br>while others have a pop-up "confirm?"<br>or a report box. The pointer speed ls con f i g u r ab l e , but se ems pa in f u l at r...,.,=,--==-==---,==--;:=.,---;=:--...,= ;---;:;-;;-;---, t i mes- in part l cu l ar when you have to Ll ...:::: :.\_==- :.:\_\_.: =~\_.:='-~='----\_\_\_.:::.:..:...\_\_, move half way across the screen to<br>select the right response on a pop-up<br>prompt box. At other times, a speedy<br>pointer makes you "wizz" up and down<br>past the required menu option. Silly!

To copy file(s) you simply select the<br>file icon(s), select the destination device and the files are copied. To<br>execute a job, or LRUN a program you<br>do the appropriate icon. You cannot<br>start a file off as a job normally,<br>but be careful- you can crash the QL.<br>To delete a file, you select it, and<br>th then setect the bun, when conturmed,<br>the file is deteted, Other actions-<br>system/file details, back-ups, system<br>speed, and a range of other tasks are<br>carried out in a similar easy manner.

The range includes ICE ROM cartridge, the ICE mouse, the comprehensive art package for full screen drawings, ICE<br>Art (and ICE Mouse Art for use only<br>with the mouse), the ICE programmers<br>toolklt, (so you can wrlte your own programs use the ICE ROM routines),<br>Drawlng Off-Ice, (a 2D cad package), Publishing Off-Ice, (the ICE desktop<br>publisher which includes the "Drawing<br>Off-Ice" and ICE Mouse Art programs), lCEicle, <which offers you defineable pull-down menus in the Psion suite, and varlous other packages>, the ICE multi-tasking manager program ChoiCE<br>that allows you to switch between up<br>to four programs and the ICE desktop,<br>and a couple of programs from other<br>software houses that are compatible.

Looking at "ChoICE" in particular, it becomes clear that the ICE system can<br>not presently be recommended to users<br>with sophisticated requirements, an<br>observation- not a major criticism.

The ChoiCE system lets you access up<br>to four programs at any one time, and<br>suspends any programs that are not<br>selected. Setting up program "suites"<br>is easy, but requires the ChoiCE user-<br>to work-out hou to run programs tha to work-out how to run programs that demand QOOS extensions or special boot programs to operate. The program<br>offers simple task selection, but not<br>full multi-tasking which is better.

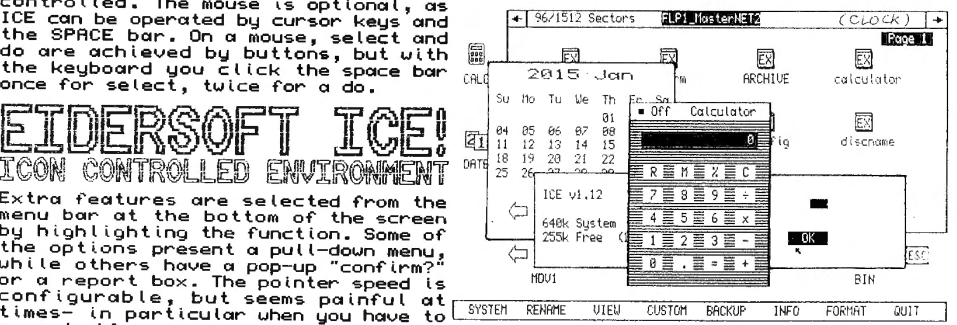

Of our readership, the vast majority<br>will either use ICE now, or will have<br>used it at some time in the past on a<br>regular basis, perhaps having later<br>upgraded to another (inherently multi<br>taRAM, or Swopper. That is successf

Most experienced users would soon get<br>frustrated at the shortcomings of ICE<br>-not that ICE doesn't do the majority<br>of things to files you will need to-<br>but if you consider youself still to<br>be inexperienced, and you are havi your microdrive or disk fillng system,<br>then you will greatly appreciate the<br>simplicity of using the ICE system. I

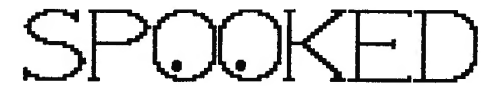

Back in the early days of computing,<br>there was a rival line of entertainthere was a rival time of entertain-<br>ment using computer technology. Video<br>games. In those days, it seemed that<br>video games got far greater coverage-<br>"Pacman" was one of the most popular<br>games, and is still successful toda

Eidersoft "Spook" is a Pacman clone. Exament Spook is a Pacifican clone.<br>Facinan is a game where you play the<br>part of a little yellow character who<br>is nearly all mouth. He lives in maze<br>worlds filled with pep pills that he<br>needs to eat to survive. Sometimes, extra bonus appears, in the form of<br>fruit that he can eat for a bonus. ່ຜ

All this sounds easy. Unfortunately,<br>the mazes are occupied by a number of<br>"not so friendly" ghosts who are keen not so in tending gives some are the prevent you achieved one catches you, you lose one life.<br>You start with three, but gain more as you progress from level to level.

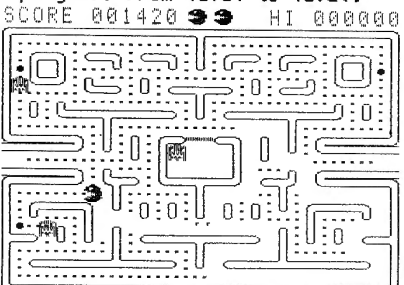

The only way to deal with ghosts is to<br>eat up one of the four especially<br>large "power pills" spread around the ourge power prices spread around the<br>maze. After eating one such pill, the<br>ghosts become powerless and dash back<br>to the ghost home in the maze centre.

The game is fast, possibly too fast.<br>The game seems to have lots of mazes ine game seems to nave total or mazes<br>and stages to play-far more than I<br>have seen. The game remains the same<br>throughout, but gets faster, and more<br>difficult as the ghost get cleverer.<br>The only aim is to earn more points.

There is only one thing to spoil your<br>fun. That is the odd copy protection<br>used. You have to find and type in a<br>code from a chart in only 30 seconds.<br>At least it runs off disk drives ok.

The game concept is simple, the play<br>fast and addictive, and the graphics rast and additional city, and attractive, and chassic arcade game,<br>"Spook" is a good buy, and will keep<br>games players entertained for hours. I<br>couldn't ever "get the hang of it",<br>but it still comes well recommended.

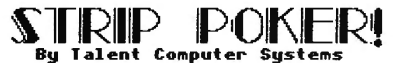

Perhaps a game of poker would be more<br>entertaining- "STRIP POKER"? This one<br>pits you against "Denise", who plays a<br>very good game indeed. Of course, she<br>says, as a matter of honour, if you<br>lose, you must remove your clothe says, you must remove your clothes<br>too. As the instructions point out,<br>warn your friends and relatives, as<br>they may not understand if they find urey may not understand it they find<br>you undressed, in the early hours of<br>the morning, playing with your micro.

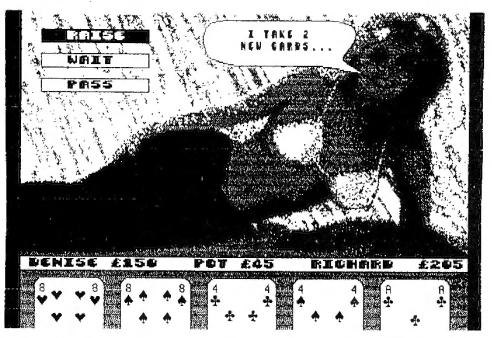

 $A + I$ the nutes of poken as played ίn Att the rules of poker as played in this version are explained in the<br>instructions with the game. As I am<br>not a card player, I was at a rather a<br>disadvantage, but nevertheless, I won<br>enough to make her take her T-Shirt<br>off you lose she chooses to put something<br>back on again, and if she loses, she lets you put something back on again!

The game displays a large picture of<br>her, either in shaded red, white, and<br>black for colour monitors, or in all<br>four colours for mono monitors where they produce smooth shades of grey. I<br>think that it would be fair to say that the graphics are good within the<br>limitations of the QL colour display.

At the bottom (of the page) your cards<br>are displayed, and you move an "arrow"<br>over the cards to discard cards and take other actions. Meanwhile, a voice bubble, as used in cartoons, displays<br>her opinions on your play, and a fast<br>running commentary on what to do next.

The game uses the cunsons and SPACE so it ull also work with a joystick. You<br>find yourself getting into a rhythm, You ring press the woong keys just at that<br>crucial point. Certainly, this game is<br>a challenge, and may certainly help to<br>break the ice at the office parties!

don't think any parents need worrykids won't be good enough players to get her to reveal all, if anything!

# GENERAL LEDGER By S.D. MicroSystems.

"S.O. Microsystems" ls a small famlly firm that has developed <sup>a</sup>range of QL business applications that, although marketed modestly, have gradually been<br>gaining acclaim among business users, gaining acclaim among business users,<br>and from the popular comments made by<br>the users we have spoken to, quiet<br>justifiably so. Our "accounts"<br>department has recently satidow and<br>had a look at the packages, and so we<br>will b

# Manual and Objectives<br>The manual to prevent illegal copyings

states that General Ledger has two<br>main functions in a small business:—

- To record all financial transactions in an orderly fashion.
- 2 To provide a wide range of useful repor·ts.

It states "GENERAL LEDGER is designed to do your basic bookkeeping for you"<br>and that is correct, Provided that you and that is correct. Provided that you<br>have a fairly small and modest business, then you will find it use-<br>ful and inexpensive, and you will not<br>have to record the first transaction<br>as a large debit due to buying it...

The program is written in SuperBASIC-<br>this is an advantage if you ever uant<br>to delue into the program to modify it<br>in any uay. At present, it loads with<br>the Liberation QLOAD utility so the<br>usual problem (a long uait) of lo

The program could have been compiled with the QLiberator compiler but that idea was scrapped because at present,<br>if you make a fundamental mistake, you<br>can simply type GOTO 100 after the<br>SuperBASIC error, and all you valuable<br>data is intert. If it had been<br>compiled, if you make a mistake that<br>cau

you with a main menu. This is split<br>into categories, with each having<br>sub-menus as appropriate. The only odd<br>feature is that the menus on this<br>package use numbers, where "The Small<br>Traders Pack" uses mostly letters for<br>men menus, only sometimes, numbers. (It is<br>irrelevent unless you use both...)

The manual suggests that the first thing you do on first loading General Ledger is load up the demo file that is supplied, called Sample. Thls has some imaginary trading figures on it,<br>and gives you the opportunity to use<br>the options available without having to tupe in lots of data first, and to familiarise yourself with features. This is a good idea that more people who write software should consider.

Having experimented with the sample,<br>you will want to get down to "work".<br>The first thing to do is to reset the<br>accounts file so you can start with your own figures from scratch. This<br>option then asks you for to do this in<br>the right way is fully explained too.<br>Setting Everything Up<br>The next thing to do is to set-up the

account codes to suit your business, (you may not l i ke the supp l led ones you can save your set for later use,><br>add your trading name, and set-up the printer if you need to. The options<br>for the printer are somewhat limited,<br>so you may need to use PAR\_USE ser if you have a parallel printer. The type<br>of serial port is also limited- you<br>can choose ser1 or 2, and the baud<br>rate, but not the other parameters-<br>but SD to their credit do help here.

### Getting down to business

With these things done, and hcoving had a think about how often you are going<br>to do your "books", you can get on,<br>and put some figures in. Option 2 takes you into a monitor type display<br>with the left window showing a list of the accounts and codes, and the right<br>hand one showing a choice of hand one shouling a choice of<br>transaction tupes to select from.

Data entry is where the first moan is<br>involved. If you select an option by<br>mistake, you have to way of quitting<br>it, and you have to go through the<br>whole process of entering data, and<br>you then don't when asked to confirm.<br>h account number from the list shown,<br>the amount, (no more than £9399.99)<br>the reference, (the cheque no. or the<br>involce/receipt no. of up to 5 char,)<br>a description of up to 15 letters, and<br>finally the URT code. This can be "

If you press ENTER when asked for the date when adding the next entry, it defaults to the date of' the previous entry, which is handy for putting <sup>a</sup>batch of· f· igures in. There is no date default apart from this. You do not •<br>need to set the date held by the QL-<br>it is not important, unless you use a<br>disk system or Toolkit 2 that keeps a

# Sal value of the second all your added and all your second in the South of the South of the South of the South

session, you can choose to let the QL put them all into date order. This ls invaluable- lt saves you an age! <You don't have to pre-sort all records.)

You can also re-allocate funds from<br>one account to another- for example,<br>from your bank balance to your petty<br>cash account, or vice versa, or from<br>your stock to your capital account. I<br>don't think this could be used to do<br>

### Reports- Main Objective

Putting all your figures in is of no<br>practical benefit, apart from making<br>you feel very proud with yourself,<br>unless you can get some benefit from<br>having them all on the QL of course!<br>Report facilities available are good.<br>W

Reports available are bank, ledger,<br>and, by various accounts, VAT summary<br>in a form that you can use to fill-in your VAT returns, and listings of all<br>receipts and/or payments. These can be<br>output to the screen, or to the printer, although you must have the<br>right size of paper in, because you<br>can't configure what it is expecting.

A Trading, Profit and Loss account can<br>be prepared which is possibly the most<br>important report of all- the bank magager will undoubtedly want one off<br>these, and if you can just run one off<br>on request... A year to date or end is<br>also available. I suppose the figures<br>could be printed to file with little difficulty, although this is not<br>supported- this would be good, as you<br>could then display the figures in<br>Easel. If your figures are poor, a<br>graph might reveal hidden strengths!

File handling and saving<br>it is very unit<br>the signest in the season of the season of the season of<br>divident to be able to save them as<br>you go along, without ending-up with<br>down tuenty files, each containing<br>all records in a

File handling routines are supported<br>to •ave and load the tran•actlon file and to get directories of microdrlves<br>(how often have you sqved a file onto<br>a microdrlve without a label because

it was handy, and then mixed it up<br>with a group of other microdrives?),<br>and erase flles. You can't format a microdrive or any other medium unless<br>you quit and go into SuperBASIC, or<br>you break into the program, and then<br>resume with GOTO 100, of course.

### **IGENERAL Ledger** alses to digragators **Main Menu**

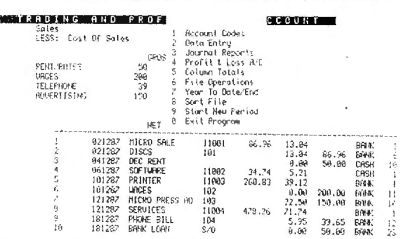

*leader a make the same to save your records*<br>for each accounting period with an<br>appropriate name, <eg DEC88 or WEEK1)<br>and make back-ups yourself. If you<br>exceed the limit on transactions in the period, you save a file with the<br>name and some indication that it is a continuation of a previous one- you<br>need to start a new accounting period<br>in which only the bank and cash<br>balances are carried forward. As the<br>General Ledger-doesn't support credit accounts this is no problems, and<br>using the year to date/end option, you<br>can get a full printed summary of all<br>periods combined by putting all your<br>accounts file through in order.<br>CONCLUSION- WORLAWALLE

"General Ledger" does not claim, or<br>attempt, to teach you the basic rules<br>of book-keeping. It does what it sets<br>out to do well. I am satisfied with<br>the product, and would be happy to<br>recommend it to anyone who knows they<br>n The program does not require a large<br>computer system- it works on standard QLs, using microdrives, although it<br>will work on any system. At present,<br>it is multi-tasking in SuperBASIC,<br>with Quill and several other jobs...

Do remember, however, computer moral<br>"Garbage In, Garbage Out!" In other<br>words, the output is only as good as<br>what you type in. So type with care!

# A Business Investigation

That provides complementary features,<br>offering greater sophistication, in that it offers you features necessary<br>for a more complex business, such as<br>maintaining various credit accounts.·

The whole area of business packages on<br>the QL is worthy of INVESTIGATION, and so a future issue will carry a<br>run-down on what is still available.

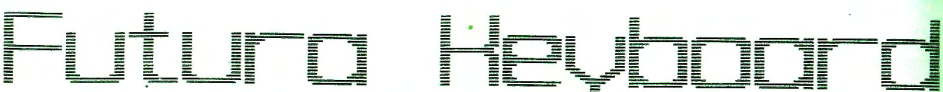

The Futura style keyboard by Spem in<br>Italy was originally intended for the<br>ill-fated Sandy "Futura" project. As<br>this was abandoned at an apparently<br>late stage, a number of items, this<br>enhanced QL •style keyboard included, were converted for use with the QL. Á<br>number of UK suppliers have badged it·<br>as their own QL product in the past.

The keyboard is an external unit that<br>can be attached to the QL via ribbon<br>can be attached to the QL via ribbon<br>strip for the keyboard membrane. By<br>connecting in this manner, potential<br>connecting in this manner, potential<br> even have to learn new bad habits! It<br>is light and supplied with pull-down<br>feet to angle the keyboard as needed. It is the digher the keyboard as needed.<br>It is finished, like the case, in two tones, grey and cream- very stylish.

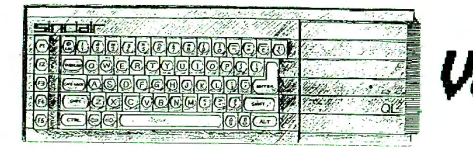

The keyboard has 89 keys, the extra 24 provided as an enhancement to the standard QL one. Instead of the usual<br>five function keys, there are ten,<br>keys F6 to F10 being the equivalent of<br>F1 to F5, with Shift. There is a numeric keypad, (particularly useful<br>for those of you doing numeric data<br>entry), on the right hand side. This<br>has the necessary  $\div_{\mathbf{x}}\div_{\mathbf{y}}\div_{\mathbf{y}}\div_{\mathbf{R}}\div_{\mathbf{S}}$ , keys<br>available with a single keypress. The<br>num

Our engineer has developed an upgrade<br>that you can have fitted at extra cost<br>that makes REG give CTRL C and DEL<br>give CTRL +. That is more logical and<br>useful. Solutions to key bounce are give CTRL +. That is more logical and<br>useful. Solutions to key bounce are<br>duailable from some suppliers, but<br>these can bring their own faults, and<br>we have our doubts about them.

Fitting the keyboard is so simple you<br>would be hard pressed to go wrong. As<br>there are no LEDs to connect, fitting<br>it is simpler than fitting a keyboard<br>membrane, or the Schoen standard QL<br>replacement top. (Reviewed in Iss#

This means fitting it is simple. You<br>just unscrew the top of the QL, being<br>careful not to disconnect the LEDs on<br>the old top from the circuit board,<br>and plug in the new ribbon cable. The<br>end is supplied attached to an edg

Being careful that the top of the QL,<br>(the old keyboard), is not touching<br>any part of the QL PCB, (it should be<br>able to sit behind the QL for now), you turn it on again, and Hey Presto!<br>You should have a perfectly normal QL<br>but with a much better keyboard- you<br>press F1 or F2, and everything is as put would expect. It the keyboard leps<br>gou would expect. If the keyboard is<br>not working, then you just check the<br>ribbon cable connection into the back<br>of the keyboard-sometimes it comes<br>into the keyboard-sometimes it comes ot the keyboard- somettmes it comes<br>doose from the socket to the PCB. It<br>simply plugs in again if it happens.

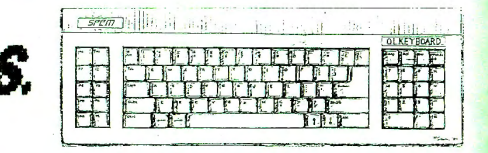

There is no cover for the QL itself-<br>you are expected to use the old keyyou are expected to use the old key-<br>board. You are advised to cut a small<br>slit in the front of the old case to<br>bring the trailing ribbon cable out of. This may look strange, having two<br>keyboards, one behind the other, and<br>does mean that your system will take up twice as much space from front to<br>back as normal- that applies to any<br>external keyboard that you consider.

The suggested companion for "Futura"<br>style keyboards is the Spem System/2<br>mounting kit. You can fit your all, RAM<br>cards, 3.5" disk drives, up to three<br>interfaces, plus one plugging in<br>externally, your microdrives, (and a<br> the connectors down the back of the QL. completely compatible, so it remains completely compatible with the QL. Fitting isn't easy, but you end up with a smart unit, similar in concept to a "Thor", but perhaps not as neat.

Personally, I recommend the "Futura"<br>style keyboard, as it offers quality<br>without sacrificing compatibility. It<br>is not cheap, but a good investment.

It is most unfortunate that this review has had to edited in view of Sandy UK, (Power Computing), withdrawing from the QL market almost overnight. The product which, up to now, has been a c onsistent best seller along with the Miracle Systems **''Trump Card '' series, <sup>i</sup> <sup>s</sup>now no <sup>l</sup> <sup>o</sup> nger available. We use both**  SuperQboards and Trump Cards ourselves. We have reviewed this **produ<sup>c</sup> t, even though it is presently unavailable, because <sup>y</sup> <sup>o</sup> <sup>u</sup>** may find a second hand unit to be <sup>a</sup>very good value buy.

The "SuperQboard" series was definitely the best conceived QL expansion board from the point of view of "value for money". From a technical point of view, they were the most "elegant" solution to the problem of expanding a QL to include all the **popul ar <sup>e</sup> xtra exp <sup>a</sup> <sup>n</sup> sio<sup>n</sup> <sup>s</sup> . They in <sup>c</sup> lude a RAM expansion, ( of**   $512k$  to give the official maximum,  $640k$ , a disk interface<br>(for dual drives) and a narallel port (for assy connection **(for du <sup>a</sup> <sup>l</sup>drives), and a parallel port, {for ea <sup>s</sup> <sup>y</sup>connecti <sup>o</sup> <sup>n</sup> of st <sup>a</sup> ndard printer <sup>s</sup> , and fast tr <sup>a</sup> <sup>n</sup> <sup>s</sup> miss <sup>i</sup> on <sup>o</sup> <sup>f</sup>data,) as well rang e o f useful utilities <sup>o</sup> n a ROM- later even a mou se !** 

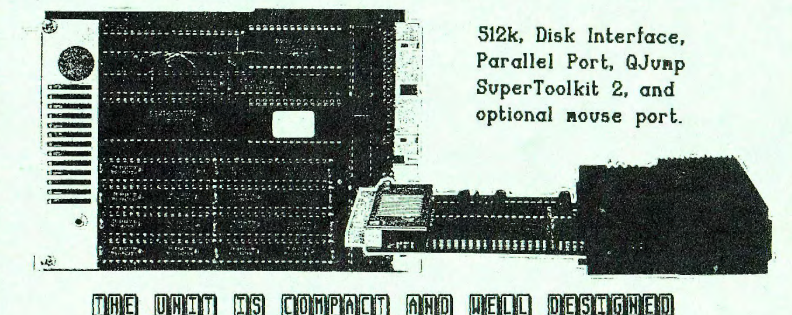

A similar "all in one" expansion was available from MCS, this being the MCS "Memodisk". Although technically very similar,<br>if a little less elegant, it was badly let down in comparison with the SuperQboard by only having MCS in-house software support. This software on ROM was not bad, but any QL floppy disk interface is at a disadvantage if it does not have the QJump "Qflp" device driver software which is considered to be **the ''n ecessa ry'' sta ndard . Oth<sup>e</sup> r r esiden t e <sup>x</sup> <sup>t</sup> ensions we <sup>r</sup> <sup>e</sup>** either supplied on ROM or on a disk, and although competent, **were <sup>r</sup> at <sup>h</sup> <sup>e</sup> <sup>r</sup>non-st <sup>a</sup> ndar d, again making them <sup>l</sup> ess attractive .** 

The Trump Card was a formidable opponent to the SuperQboardto remind those of you who have not read our review (Iss. #1) it offers either 256k, 512k, or 768k of RAM expansion, taking the QL over the official "limit" for RAM expansion of 640k, to a unique 896k RAM for the 768k TrumpCard. It also offers a **disk interface suit <sup>a</sup> bl <sup>e</sup>for dual disk driv<sup>e</sup> s, and various**  utilities, including QJump Toolkit 2, and screendump on ROM.

Apart from the ill-fated Medic expansion units that were available in the compatively early days of the QL, there were no other similar units available, giving the SuperQboard a rather attractive position of dominance in the QL market. It has certain "pros" and "cons" when compared with a 512k Trump Card which would be the nearest competitor. The most obvious benefit<sup>s</sup>are its *size,* (being shorter and neater), and the parallel port which saves buying a ser to parallel converter.<br>The mouse version is my favourite, and "does everything!"

**21** 

The SuperQboard has come in a number of versions during the time it was available. The first versions have all the RAM on the main circuit board, but the later versions have a piggyback RAM board, utilising an incredible chip density that has to be seen to be believed ... Even that version was surpassed by the version which includes a QIMI compatible mouse socket**mi ce were usually standard. Versi <sup>o</sup> ns of each were available**  in either zero k, or 512k versions, each in the standard QL<br>plastic expansion case, adding just 2" to the QL's length.

The early units only had limited ROM utilities, but the later versions had full QJump Toolkit 2, and RAM disk software. The **last versi on , that including <sup>a</sup>mouse interface, was supplied**  with Toolkit 2, and the POINTER real-windowing environment on ROM, but no RAM disk. All the other software was the same- <sup>a</sup> RAM disk and copy of QRAM was included with <sup>a</sup>mouse version.  $The 'POINTER command on mouse versions is (very) convenient!$ 

The disk interface conforms to the Sinclair standard for the QL, but the device driver is Qjump "Qflp". Any compatible<br>disk drives work fine, the popular NEC drives being among the best available. The Miracle Systems drives are compatible, although in most cases if a SuperQboard is sold second hand, it will come with the excellent Sandy disk drives that were supplied for it. The SuperQboard will support up to two 3", 3.5", or 5.25" disk drives. I have heard 8" could work but I am told they won't- drives need a "Shugart" type interface. A more detailed explanation was printed in the "Intro" issue. The parallel port is very useful, very fast, and very easy to set-up for use with your programs. It uses the name PAR, and<br>an optional "\_" and size in k/bytes will set-up a printer buffer. The interface uses the external interrupt which means that when text is printed, the QL continues to send data'to the printer continuously- data can be transmitted by parallel interfaces much quicker than by the QL's serial interfaces.

Despite adding three or four different expansions to the QL, the SuperQboard still conforms to the Sinclair expansion card convention- this means, that should a suitable multiple slot expansion unit become available to you, you could plug-in the<br>card, together with a QJump "QEP-III" eprom programmer, an ABC QSound/QPrint, or maybe a CST SCSI hard disk interface. This should be possible, although in practice, no suitable QL **multiple slot expansion units are, of have been, available.** 

Bearing in mind that the "SuperQboard" is no longer available and that Sandy/Power Computing is no longer interested in the<br>QL market, support and repair of the unit is not guaranteed market, support and repair of the unit is not guaranteed. As we have three SuperQboards, this is of particular concern to us, but as yet we have no guaranteed solution- the unit uses special chips, (PALs), which if faulty, cannot easily be<br>replaced. They were specially "programmed" to Sandy design. If you buy a SuperQboard, you will probably have to consider it to be a good, reliable buy, but more or less a gamble with regard to its life, as repairs will probably be unavailable.

If you do buy one anyway, I am sure that those of you who are happy with 640k, or have plans to use other expansion cards with your QL, will be particularly pleased with it, and will appreciate the special features- the parallel port, and if fitted, the mouse port. The low-profile design is excellent. We thoroughly recommend SuperQBoards from our own experience, but urge you to consider carefully whether a SuperQboard or <sup>a</sup> Trump Card offers the most useful features for your purpose.

# Learning to live with QL mice

QJump have usually been involved with hardware indirectly, with software for<br>the QL apparently always taking higher<br>priority. The famous "QEP-III" eprom<br>programmer was the only other badged<br>Qump QL hardware before QIMI- the "QL<br>Internal Mouse Interface" for PO

You can f'it the interf'ace yourself, or have it f'itted by <sup>a</sup>repair f'irm. The unit plugs onto one ULA socket, and<br>one ROM socket. The chips then plug one ROM socket. The chips then plug<br>back into the the QIMI circuit board,<br>and a trailing ribbon cable is run out<br>through the SER1 port to a standard<br>nine pin ("D") socket. This socket allows you to plug-in suitable mice-<br>for example the Atari ST one, or I<br>think even the "ABC Elektronic" one<br>once supplied as the ABC Giga Mouse.

As a mouse interface for the QL, it is<br>technically superior to any other, but<br>it still lacks the range of soft- ware<br>support that one should expect. The<br>PCB is small, only 2.75" by 2.4", even<br>measuring the extremes. That i

It is easy to fit, but if you are not<br>reasonably happy about opening up the QL, and handling components, then we ad vis <sup>e</sup>you to gel <sup>i</sup> <sup>t</sup>f'itled. The unit is well built, but necessarily, very<br>"delicate". You can't fit QIMI if you<br>already have a clock battery back-up, or any similar add-on that occupies<br>the inside of the QL- in particular<br>the right ROM socket, or the ZX8302<br>socket, both at the central rear.

No software is supplied with the QIMI<br>unit as it was designed to complement<br>the enhanced software environment provided by the QJump POINTER system.

Do not think that by fitting a QIMI to<br>your QL, you uill be able to use a<br>mouse with all your software— a mouse<br>is a newcomer to the QL, and only a<br>percentage of software uill support<br>one. Most software is written to be controlled by keyboard or joystick.<br>One advantage with recent versions of<br>POINTER is that if you hold down the<br>left cursor whilst moving the mouse, you can produce cursor keystokes in incompatible applications, and. mouse buttons can emulate SPACE and ENTER.

Another difficulty is that there have<br>been several mouse add-ons for the QL, sweeping the board. The prestige of<br>QJump, and the declining fortunes of<br>any competitors should make the QIMI<br>unit the favourite°for most users in future, especially as the support for<br>the POINTER environment increases.

23

The "Smiling Mouse" is a product that<br>is no longer available for the QL. It<br>was produced by Smiling Software, a<br>small part-time supplier that is no<br>longer trading. It was also available<br>from Gap Software for a short time.

The Smiling Mouse does not merit more<br>than a passing mention, but in view of<br>the support given to it recently by a<br>couple of software suppliers, in<br>particular, "Digital Precision", we<br>will examine the mouse and interface<br>a

The "Smiling Mouse" itself is purely<br>and simply an Atari ST mouse with the<br>nine pin "D" plug cut off, and a bare<br>board interface connected to it. Of course, having the bare board plugged<br>into the ROM socket is rather dodgy,<br>and does not exactly look hi-tech.

Software supplied with the interface was rather a mixed bag- some of the<br>software, in particular some resident extensions, do their jobs quite well, while some of the SuperBASIC programs<br>included should only be described as<br>embarrassing, having major failings.

Support for existing software is on<br>the basis that routines supplied will make the mouse emulate the cursors and<br>the space and ENTER buttons. The emulation is adjustable, but in most<br>cases the cursor darts around, unable<br>to work out in which direction to go.<br>Routines are supplied to support the mouse directly, but they are simple,<br>and you need to do most of the work.

or tome a mouse with ICE?

As we have reviewed ICE elsewhere in<br>this issue, all that needs to be said<br>about the mouse is that it is a smart black unit that could once be bought<br>to plug into your existing ICE ROM as an upgrade, but must now be bought<br>together with ICE as a combined unit.<br>The mouse was available in two styles<br>but the standard mouse is now black The mouse was available in two styles<br>but the standard mouse is now black<br>with three bright red/orange buttons.

The mouse will work with existing ICE applications only- and is required for<br>some to work. In most cases, it is in<br>addition to the usual control by the keyboard or joystick, however, and<br>gives smooth movement of the on-<br>screen pointer, ideal for drawing in<br>the "Mouse Art" graphics package with<br>which it was supplied at one time.

## Choose a mouse you like...<br>Choosing a mouse is a hard decision.

Go on what you feel- choose the one<br>that suits your existing system best.

PROTOCOL 'NNV'H Prestel QLeaps, and QL Bulletin Boards Hello again. I hope that you have all<br>been busity computing away on-line<br>without too much interruption from<br>line-noise or British Telecom. The world or comms slnce last issue has been as lively as usual. We have some<br>good news, and some not so good news.<br>We'll tell you the good news first... 0Net2 now 0Net3- "QLeaps" We are now editing/updating "QLeaps"<br>on Prestel. This has replaced the<br>"QNet2" section that used to support the QL via ClubSpot 810 on Prestel. I am editing this area personally, with<br>the occasional assistance of Julie, my<br>wife, At present we do everything, but we do have someone else in line to help us update the area regularly. At present the area ls still using the old database pages, and we are going through updating the area one page at

The new areas of the database that we<br>are planning will follow the general<br>format of "QL SUB", in that we will<br>have an area for editorial, latest news, gossip, letters from readers,<br>hardware and software reviews, comms and on-line services, a QL problems<br>and answers from readers area, a QL<br>software library, (the telesoftware<br>area that QNet2 promoted, but that required a special QNet2 telesoftware down-loader is to be abandoned due to<br>QHet2 not be forthcoming with the QNet2 software up-loader required for us to be able to add new sot'tware) , <sup>a</sup>special Qleaps/QNet2 offers section, a<br>section about support for the QL, and<br>a section containing a list of all the QLeaps registered readers.

<sup>a</sup>time with QLeaps details.

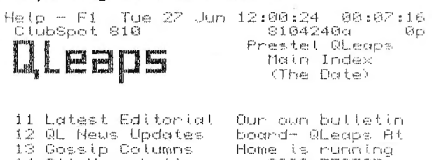

14 All Your Letters 15 Previews/Reviews 16 Product Support  $21$  Communications ..<br>22 Software Library 23 Reader Exchange 24 OL Support Guide 25 Special Offers 26 GL QUiew Support

 $7 =$  Talk to QLeaps  $-9 =$  More ClubSpot<br> $8 =$  Main Heading  $-0 =$  ClubSpot 810

on 0388-773737 en esservisver!<br>•so why not cat!<br>•it •soon. Qe are fit.yous keen for visitors ond the board is free in com call seen..

### # Explanation

 $\frac{1}{6}$  = clubspot sig  $\frac{1}{24}$ 

### Come and visit- type \*QL#

If you use Prestel, then please type<br>\*QL# next time you log-on, and browse<br>around the QLeaps area. Before you go and do whatever else you want, then<br>please register with QLeaps- all you<br>have to do is key 7 from any frame.<br>The information you send will be put on a<br>confidential, but you will be put on a l lsl of· QLeaps readers unless you cask otherwise. This will only show your name and mailbox no., together with<br>some details on your QL system.

Most "comms" packages support some<br>system for storing page nos on set<br>keys so that you can press the key to go to the desired pages- we suggest<br>that you don't use these on QLeaps.<br>Our plans require that we reorganise<br>the pages, so page 810405 may be one<br>thing one day, something else the<br>next. The idea is like using gotos in<br>prog

Speaking of comms packages, we are<br>using the "QL Terminal" program as using the "QL Terminal" program as<br>reviewed in issue 1- our comments on it still go, but our heavy use is now<br>the ability to save part of the page,<br>the ability to save part of the page,<br>an mailbox is a very good feature. Tony Price, the author, is writing a<br>version for the Atari ST- unlike the<br>QL the ST is in dire need of anything remotely GOOD to use viewdata with,<br>except a package that costs £100+...!<br>Tony is also said to be working on a<br>UT100 emulation for QL Termlnal, and a rew other nice updates to it.

RAWCOM- Surprising Quality<br>We have also "inherited" a copy of the Rawcom sof'tware by P. Rawllnson that QHet2 used to sell via QHet2. It is very flexible indeed, and although it<br>is annoying in that it will not<br>multi-task, and requires booting from<br>multi-task, and requires booting from<br>features that are ideal for editors.<br>We have found that Raucom's "transmit<br>m then repeatedly type new mailbox<br>numbers, send, and then \*00 to edit<br>and send the frame again, Rawcom does<br>all this tedious work automatically!

Send QLeaps Mail-PLEASE?<br>
editing a that we have noticed about<br>
editing a that we have noticed about<br>
anybody sends any of mail on Prestel-<br>
sub-that was going to be a problem.<br>
Radio "Hams"- Step Forward.<br>
Radio "Hams"- S

"hams" if that some of you are radio<br>"hams" if that is the right word- why not write an article on that subject?

### **Faulty Astracom Delays Us!**

"QLeaps At Home" has hit a problem. We now have the modem, the Astracom AC1000, and we also have the "QView·· software which will allow the QL to<br>run a bulletin board with a large and<br>varied database, using an Astracom,

The problem is that we sent our order OTT to Astracom, TOr the modem, and <sup>a</sup>**few weeks later,** ~t **arrived,** compl~te with a QL lead and power supply-but<br>with no manual of any description...<br>However, being equipped with Qualsoft•<br>"QL Terminal", we tried the modem and<br>it totally failed to connect to any<br>other service including Prestel whic we access without problems with the Tandata Qconnect almost every day! It also Tatled to work with the "QView" software, and has continued to do so.

At present Astracom is trytng to supply us with a new version of the<br>AC1000 using the near-standard Hayes<br>control codes, rather than their own<br>"Native" protocol. (They tell that<br>that is rather unreliable!) Each time **we phone they have <sup>a</sup>new version- we** will get <sup>a</sup>replacement eventually.

## **"QVlew" boards exlst NOW!**

We mentioned Laurence's board briefly<br>
last issue- it is run on 01-751-6096<br>
using Ring-Back, and is available 24<br>
hours a day. Laurence is a pleasant<br>
chap, and his board has a very chatty chap, and his board has a very chatty<br>atmosphere. The pages are informal in<br>layout, and the board has lots of sub<br>editors who provide information on a<br>prange of subjects. The idea of the<br>board seems to be public viewing of "contract" programmer), and enjoying<br>life. There may be a theme, but as far<br>as I can tell, its all for fun!

Stuart's board is rather different. **It's name comes** ~roman **episode** o~ "Star Trek"- the board is dedicated to **providing information on Star Trek and the computer that secretly runs the "Starship Enterprise", the QL. (Not is a major people know that ...) Stuart has a** may people know that ••• ) Stuart has a<br>lively editing style, and the board<br>has a range of enterprising editors<br>who provide interesting extra a~ **on** Lau·~ **Place.**  Stuart has a Tast-growing area internation.<br>And it is full of useful information.<br>"Atavachron" is on 0480-412884, using<br>Ring-Back at anytime. Call it soon.

There is also another "QView" board that is run on a QL with Expanderam<br>and microdrives only. It is called<br>"The Rock" and deals with all sprts of "The Rock" and deals with all sorts of<br>things to do with fantasy gaming, and<br>"Lord of the Rings" particularly. I'm<br>" raid I haven't tried it so far.

### **Sector Software On-Line**

Meanwhile, as we struggle to get our<br>board off the ground, Stuart and Lau<br>have sold the software and system to<br>another QL user- "Sector Software".<br>David Batty of Sector has become the<br>chief guinear-pig on "QUied", trying<br>o

His board offers QL news and updates<br>on a range of subjects, naturally<br>enough with a bias towards software<br>from Sector and their other products. It is available outside his hours of<br>business, 6pm to 8am, on the usual<br>number: 0772-454328. (Direct dial- no<br>number: 0772-454328. (Direct dial- no<br>sell hardware and software for the sell hardware and software for the<br>288, and other machines, the board<br>will support the 288 as well as QL.<br>(Sector may do Amiga and ST too soon,<br>so there may well be support for them<br>too, but at present it's simply QL.)

### **What about ·other boards?**

There are a range of other boards that<br>may interest you- here is a small may interest you- here is a small selection to try. Most use the Viewdata system (like Prestel) while **others** u~e **an asclt terminal to show**  viewaard system virke rrester white<br>just plain text. Most boards have a<br>list on them of other boards, and so<br>you can\_increase you\_list as\_you\_go you can increase you list as you go<br>along. Some are more interesting that<br>others, but it is really a matter of<br>taste- therefore no recommendations.

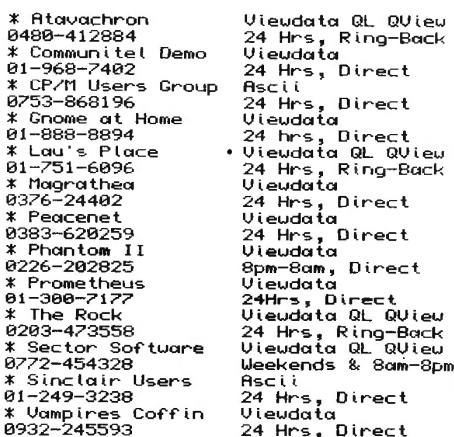

More on bulletin boards next issue. Until then, have Tun, but remember- calling them becomes addictive~ and can seriously damage your wealth.  $\ldots$ 

# MANUAL RESPONSE RESIDENT

Last issue we looked at how to set-up<br>printer drivers in the Psion suite,<br>and how to set their defaults- what should save flies onto, print to<br>and so on, if not told otherwise; We<br>did not describe any problems with<br>setting up the boot file. This cannot<br>be done with config\_bas, as this is<br>only for the program itself- "Quili"<br>etc.,

Beginners Can Manage This

or<br>For those of you who just want to set<br>up Quill etc. to work off disk drives<br>then here is a brief explanation for ~ou. You can read our more complete notes at some later dale OT course! As a beginner you may Tlnd the Idea OT using BASIC worrying. Don't! To those<br>of you who are beyond this "novice"<br>stage, we make no apology. Everyone<br>was a beginner some time!

Press F1 or F2 as usual, but ensure<br>you have no disks or microdrives in.<br>Type LOAD mdvi\_boot, and press ENTER<br>with one of your original cartridges<br>in microdrive 1. When BASIC's cursor<br>starts\_to\_flash again, type LIST and press ENTER. You will have a listing<br>of the boot program. You will see a<br>line that says EXEC\_W mdvl\_ and the<br>name of the program. Note the number<br>on the left of the instruction. This on the tert or the instruction, inis<br>determines, logically enough, the<br>position in the execution order, of the Instruction on that line. Now type EDIT and the number, separated by a space. The l I ne w i l l appear I ri the bottom window with your cursor. Change<br>the mdv.org flp, or whatever, and press<br>ENTER. That's it changed. Now all you ENTER. That's it changed. Now all you<br>need to do is save lt. Using your<br>back-up copy, DELETE the boot program-<br>DELETE mdvl\_boot, or DELETE fipl\_boot<br>mdvl\_boot etc. Just do the same for<br>mdvl\_boot etc. Just do the same for<br>e

### Convert- our PD .solution

If you have a program on microdrive<br>and you want to transfer it to disk,<br>(and it uses no special protection), but you Feel hampered by the problem oF setting ll up to work oFF disk, In most cases, a little public domain most cases, a little public domain<br>program we have written will sort it<br>out- it is called "Convert" and ls out- it is called any string uith<br>designed to replace any string uith<br>any file. This means you can set up<br>any program that can't directly be<br>configured with a utility, to use a<br>new load/save device, or print to de<br>parallel We have declded to have a look at the general area oF boot Files, and the joining together oF more than one boot Into a general purpose one- you can<br>then use the multi-boot program to<br>load up, and select From a number of<br>programs, without reselting, and<br>starting from scratch every time.

Many of those of you with expanded QLs<br>will already be using some form of will already be using some form of<br>commercial boot program such as Sector<br>"Taskmaster", the Computer"<br>"Taskmaster", or the QJump "QRAM" or<br>"Hotkey System 2" utility programs. For those of you, the question may not<br>seem as important, but in fact you<br>will find that to make maximum use of<br>the programs, you will find a need to<br>devise large boot routines.

### Summary of Resident Ext's

We have discussed resident extensions<br>before, briefly, but we will just go<br>over them to refresh your memory in<br>view of their real importance to the<br>present subject. Resident extensions<br>are pieces of machine code that have when written to add features to the QL<br>operating system or SuperBASIC. They<br>usually take the form of keyword<br>extensions, new device drivers, (for example to improve screen handling,<br>example to improve screen handling,<br>microdrives or serial printer output)<br>or apparently invisible Improvements.

Common examples that you will find in<br>most popular programs today are the<br>Turbo Toolkit or QLiberator runtlmes,<br>(for programs written with SuperBASIC<br>compilers), extensions unique to the program concerned such as the special "virtual page" handling routines ln Page Designer 2, or various other QL enhancements such as the Speedscreen o~ Lightning now widely available.

## Making QL work easier...?

If you use an expanded QL, with extra<br>RRM and/or disk drives, then you may<br>wish to do as we do, and produce a<br>general purpose boot program from<br>with you can load most programs you<br>with you can load most programs you<br>with w oF using a computer, rather than the e?Tects- the beneTlts oF u5lng one.

### Not easy area to explain

This is not an easy area to explain.<br>In this article, the first of two, ue<br>will look at the commands and parts of<br>the QL operating system involved.

First things first. Memory is set<br>aside for resident extensions in a<br>number of ways. You may see many programs that include statements in<br>the form; "LET x=RESPR(n): LBYTES<br>mdv1\_extras,x: CALL x" where n ls the ~~~~r~~ :~f~~~t~! :~~c;;oJh~R~E~~ <sup>R</sup>ESident PRocedure area. This can only be done when there are no jobs <sup>r</sup> unning, due to the uay in which the QL allocate~ and use~ RAM. This is NOT a bug. It's essential good sense.<br>QJump SuperToolkit 2 includes a new<br>keyword called LRESPR that condenses<br>these 3 commands into one simple one.

Common heap? What is it? does the same. A DEALLOCATE command is<br>also available to free RAM alterady<br>reserved. From BASIC, both allocate<br>RAM to BASIC, but when compiled, they<br>make it available to the calling job.<br>This is vital otherwise BASIC could tree memory allocated by a job while<br>litis in use, or vice versa. Toolkit 2<br>has a CLCHP command that frees any<br>common heap RAM allocated by BASIC.

The common heap is different from the<br>resident procedure area because it can resident procedure area because it can<br>be attocated at any time. Doing this<br>may sound convenient, but it can split<br>RRM into title sections over a period<br>of time, meaning that even on a QL<br>util 512k extra RRM, you may be un

What is common to both common heap and<br>resident procedure space is that it can only be allocated by QDOS in<br>blocks of half a K, 512 bytes. That<br>means that although programs may use<br>"silly" values such as 212 bytes in a<br>RESPR function call, they will really<br>be allocating at least half a K. This<br>ha has led to a number of boot programs<br>being written to save precious RAM!<br>(If you find a program that uses a single RESPR statement and then loads in code using LBYTES into this area<br>with varlous offsets, calling each as<br>with varlous offsets, calling each as<br>they are loaded, or all at the end,<br>the probable purpose is to save RAM.

### Sophisticated boot files?

I can't see any way of explaining the<br>idea of common heap or resident proc-<br>edure space any more easily. You will require a simple understanding of the<br>ideas to be able to set-up your own<br>more sophisticated boot programs if they incorporate popular extensions.

Once all the space has been allocated<br>and the code has been loaded in, the<br>code ls lnvarlably CALLed. The result<br>of doing this may not, depending on<br>your ROM, however, be immediately

obvious due to a bug in earlier ROMs.<br>On ROM versions prlor to MG, any neu<br>keywords are not avallable until a<br>MERGE, LOAD, or NEU command has been performed. This is why some programs<br>MRUN BASIC overlays lnto the boot.<br>Just merging all these lines of code<br>into a new program won't work if you<br>have JM (or pre-JS) ROMs. The order<br>was FB, PM, AH, JM, JS and then MC.

There is an annoying type of code<br>extension in use by some suppliers. It<br>ls a RESPR allocation, load, and call<br>that uses part of the RESPR area as unchespace. This is not permitted, as<br>the code should use common heap. The<br>result is that if you allocate the<br>appropriate amount of space for the<br>file, and CALL it, the system is<br>corrupted (the memory after the area<br>and th and there is a high likelyhood unuly<br>your QL will subsequently crash... If<br>the size of the file does not match<br>the amount of RAM allocated, it may be<br>a mistake, but be very caullous.

Add line nos to boot safe Incidentally, you would usually be<br>well advised to put line nos on any<br>boot programs that MERGE lines of code<br>or direct commands into the boot<br>program. A merged file of commands is<br>not closed when finished, which means<br>You easy way to add line nos is to type<br>"AUTO: MERGE mdv1\_filename" (where the<br>filename is the name of the file<br>without linenos,) and press ENTER.<br>The Toolkit 2 "DO" command is better,<br>as it DOES close the file afterwards!

### FLP\_USE mdv- Easy Answer

Finally, if you have a really aukward<br>program that refuses to transfer from<br>microdrive to disk, or that uill only<br>solution may be the easiest. Consider<br>the built-in features of your disk<br>the built-in features of your disk<br>

We will be looking at saving RAM in<br>the next Issue, and offering you all<br>some useful example boot procedures to require special commands, or need a<br>number of extensions loading in a<br>particular order. These can be the most infuriating to sort out as there<br>is usually nothing visibly incorrect.

Until then, remember, only a small<br>number of the "crimes" you have read<br>about in this article are common...<br>Most prog<u>r</u>ams are slmple to set-up. Anyway, WE are always here to help,<br>and YOU have learnt more about QDOS!

### Hardcoou FINES

The program listed on the right was to<br>have been published last issue, but<br>lack of space pushed it out. As you<br>witt probably have noticed, this issue<br>is larger, so we have a bumper four<br>pages for useful listings that you m

This SuperBASIC program is a general This SuperBASIC program is a general<br>propose boot that can save those of<br>you without commercial systems like<br>"Task Master" or "QRRM", having to<br>reset your machines each time you run<br>a new program. We will be publishing<br>our

### sefr MultiBor

The program is very simple to use. (I<br>think.) Quite a few members already<br>have it, and have found it useful. Setting-up the system relies on you.<br>Setting-up the system relies on you.<br>Naving a very small famillarity with<br>SuperBASIC, and the QL's line editor.

There can be up to nine lines of data<br>statements that start from line 530.<br>These take the form described below-

DATA names, extensions, tupes, texts

### $1$  names  $-$

priogriam name shown on scrieen extensions

cong file extension such as \_BAS,<br>\_EXE, \_TASK that may be on the end of<br>the program name on the microdrive, or disk, but would confuse on screen. 3 types-

x" for a multi-tasking program, or "b" for other Superbasic programs.  $\Delta$ text\$-

description of what a program does

Examples to demonstrate the method are<br>in the program listing- you would set<br>Quill up as listed on line 530.

Briefly the program sets-up arrays to<br>hold the details of the menu items,<br>and then reads in up to nine items from appropriate data statements just<br>described. (You cannot add too many<br>data statements...) It then displays data statements...) It then displays<br>the menu, and waits for you to press a<br>keu- between "I" and "0", "0" is<br>system, and deletes it from memory.

Line nos are irrelevent. You can add Line hos are there event. You can add<br>any times that you might need to, and<br>RENUMBER the program without causing<br>any problems. If you can alter, then add in the<br>following time at the end— if it ends<br>in NEU or STOP, replace

100 dev1\$="flp1\_"<br>110 DIM ... ม...<br>prog\$(9,10),exten\$(9,10),type\$(9),desc<br>r\$(9,20) rs(9,20)<br>120 REPeat forever  $130$ MODE 4 130 MOUE 4<br>140 OPEN#3,scr: INK#3,4:<br>BORDER#3,1,255: CLS#3<br>150 CSIZE#3,2,1:<br>PRINT#3;centre%(37,'Example QL Boot Sustem') System ,<br>160 CSIZE#3,0,0:<br>PRINT#3;centre\$(74,'01988 "QL SUB"')<br>170 PRINT#3  $18<sub>0</sub>$ CSIZE#3,1,0<br>RESTORE  $190$ 198 RESTORE<br>
200 FOR toop=1 TO 9<br>
210 IF EOF: EXIT toop: END IF<br>
220 REEND prog\$(toop)<br>
230 REEND description<br>
230 REEND description<br>
250 REEND description<br>
260 PRINT#3;,toop;<br>
270 END.FOR toop<br>
270 END.FOR toop<br>
270 END.F  $280$ PRINT#3  $290$ **PRINT#3;, "0** Exit back to Super BRSIC PRINT#3  $300$ 320 REPeat choose 330  $LET$  num 5=INKEYS  $(-1)$ IF  $num\$>="0"$  $RND$  nums  $\leq r$  . 340 EXIT. choose: END IF 350 END REPeat choose 360 PRINT#3;num\$<br>IF num\$="0": EXIT forever: END 370 ĪF 380 PRINT#3\\centre\$(55."Starting "&prog\$(num\$)) F type\$ (num\$) ="x"<br>EXEC\_U 390 ÏF  $400$ Tourn Mark (num)<br>1991 Saprog S (num) Sexten 3 (num) 5)<br>1991 - IF type 5 (num) 5 = "b" LRUN 430 deu1\$&prog\$(num\$)&exten\$(num\$) END IF 440 450 460 END REPeat forever 470 NEW 488 490 DEFine FuNction remines(cols,texts)<br>500 RETurn FILLS("<br>",(cols-LEN(texts))/2)&texts<br>510 END DEFine centres 510 Enu u...<br>530 DATA<br>"Quill",","x","Word-processor"<br>540 DATA "Abacus",","x","Spreadsheet<sup>4</sup><br>550 DATA "Archive",","x","Business<br>"Acoder" - The ""x","Business 570 DATA "Install","\_bas","b","Printer Set-Up' 580 DATA "Game", "\_EXE", "-", "For Relaxation"

### 8 Better Boot 2

If you have already read the "Morni in I If you have a tready ready redain the imanual<br>Response" article in this issue, then<br>you will now know all about resident<br>extensions! If you are using programs, then<br>that use any of the extensions, then<br>we suggest that you

 $I + i \in$  better to set the clock and do anything like load extensions  $i \alpha$   $\alpha$ seperate program, rather than additional in a<br>seperate program, rather than add the<br>lines of the program to the start of<br>any other programs you may be using.<br>more memory than usual, and so you may<br>find that your existing p in a boot program, and you then<br>the original boot, then you will them load the original boot, Find that the memory used up by the<br>new boot is cleared, and so your old<br>boot program will still run ok. (In theoru- there are exceptions...)

You need load in resident extensions rou need togal in restaems extensions<br>crash the QL if you load them in more<br>trash then once. This is only you need to<br>than once. This is only you need to<br>"multipoot" program, the menu one.<br>"multipoot" program, the menu one To unacceptable problems, and a wate<br>of memory- each time you changed from<br>one program to another, you would be<br>loading in the same extensions again!

### abot יו trual l

The program on the right would be ok. too long-winded. It loads  $and$  not -i n and not too tonight materials in the and any necessary resident extensions, and<br>then sets the system clock using calls<br>then search is yet and the charge of to a useful basic function that checks the range of positive numeric input<br>statements in the input window.

The REMark statements at the start are punely as an example. If you have<br>a giump Super Toolkit 2, then you can<br>modify the method for loading code. You. could put TK2\_EXT in at the start of the program, and then use LRESPR, a command only added by the toolkit.

### C "LIC'N ir. ្យព

Figure . Let "Multi-Boot", there is no<br>problem with line nos-liner are no gootos, so you can add lines, without having to worry down carried to write<br>the distinguishment of the state of the state of the state without using problems when the program is altered.

 $\mathbf{F}$ ١σ Both these programs are very trivial, but we know that lots of readers are still struggling on without anything<br>even this sophisticated. We hope that those of you struggling like them...

100 MODE 4  $110$  LET dou $1$ \$="mdu1\_" 128 .<br>REMark x=respr(8192)<br>REMark lbytes dev1\$&"extras",×<br>REMark call ×  $720$  $140$  $150$ 168  $120$  $DIM$  check $$(12.3)$  $180$ RESTORE  $190$  $FOR$  toop=1 TO 12 200 READ check \$ (loop) 210 END FOR Loop 220 **REPeat** set date 230 LET datenou\$=DRTE\$  $240$ LET uears=datenous(1 TO 4) 250 LET month  $\frac{1}{2}$  datenous (6 TO 8) LET Municipalatencus (10 TO 11)<br>LET DAYnos=datencus (10 TO 11)  $260$ 270 280 LET mins\$=datenou\$(16 TO 12)<br>LET secs\$=datenou\$(19 TO 20) 290 FOR loop=1 TO 12<br>IF month\$==check\$(loop) 300 зīо LET months=loop 320  $EXIT$  toop 338 END IF 348 END FOR Loop  $250$ uear=get\_input("Year ? ",year\$,1 368 (2001), 989 month=get\_input<"Month? ",month\$  $320$  $380^{122}$ daynomget\_input("Day ? ".DAYno\$  $396$ <sup>31)</sup> hour=get\_input("Hour ? ",hour\$.1  $\frac{23}{400}$ mins=get\_input("Mins ? ",mins%,1 .59)  $rac{1}{410}$ secs=get\_input("Secs ? ",secs\$,1 .59) 420 SDATE uear month.dauno.hour.mins  $rac{1}{430}$ PRINT#0:DATE\$  $440$ INPUT#0;"Is this date connect?"  $10k +$ LET ok\$=ok\$&"n"<br>IF ok\$(1)=="y"; EXIT set\_date; E 460 ND IF ...<br>420 END REPeat set\_date<br>480 ERUN dev1%%"multi\_boot"  $498$ 500 DEFine FuNction get\_input(text\$,va r\$,min,max)<br>510 LOČat temp\$ 520 REPeat get\_inp<br>530 INPUT#0;{text\$);"(";(var\$);") "; tempi temp="0"&temp\$<br>IF temp=0: LET temp=var\$: END IF 540 550 IF temp>=min AND temp<=max 560 EXIT get\_inp 570  $580$ 590 PRINT#0; "Bad parameter, try agai ňř 600 END REPeat get\_inp 610 RETurn temp<br>620 END IF 636 640 DATA "jan","feb","man","apn","may"<br>,"jun","jul","aug","sep","oct","nov","<br>dec" You could easily compile the clock set routines, but the LRUN statement would<br>be rejected by the compilers. The boot<br>is easy to alter, but if you get stuck<br>then please don't hesitate to ask us.

79

# **Backseal Orive**

Using copious instructions from our<br>previous "Manual Response" articles,<br>you should be able to set-up your<br>printer- the limit may be translates.

There is a problem associated with the<br>use of translate codes for Psion and<br>other packages. In the case of Quility,<br>translates. This can be somewhat<br>translates. This can be somewhat<br>time that for all the discrete<br>use the

The program written in SuperBASIC is a ine program written in SuperBASIC is a<br>useful and effective routine that will<br>allow you up to 256 translates, that<br>is one for every character on the QL!<br>Each translate can have up to 20<br>characters associated with it. For characters associated with the ror<br>example, a single character could be<br>used to print a whole sentence, or a<br>standard heading or a footer perhaps. standard heading or a footer perhaps.<br>I can also see a uay that users with<br>can handle (only up to 255), can now<br>can handle (only up to 255), can now<br>There is naturally no way to cure the<br>Dirity program directly, but by add new lines, to the program listed, any<br>character can be used as a decimal no that is automatically incremented. (It is not elegent, just effective.)

242 REPeat get\_pageno<br>245 Pageno="0"&min\_input\${"Start Pa<br>ge No? ".1)<br>246 IF pageno>0: EXIT get\_pageno<br>275 IF tran\${CODE{char\$}}="\*PAGENO\*";<br>275 IF tran\${CODE{char\$}}="\*PAGENO\*"; PRINT#4;pageno;: LET pageno=pageno+1; **END TE** 

All you do to get an incrementing no<br>anywhere in your document is add the<br>following to your footer in Quill. Page No. HE<br>CHECTRL SHIFT F, RECTRL SHIFT J )

This presumes that you have a line in<br>your translates section that says-<br>eg DATA 1,"µ","\*FAGENO\*"

The "ff" is a character presently set<br>up as a new line character, so that<br>the page no is at the line end. You<br>could use auto-increment translates to<br>do the numbering on lists too-

(Prints 1 Intro...)<br>(Prints 2 Backg...)<br>(Prints 3 Main ...) µ Introduction u Background<br>µ Main Body and so on...

This presumes that you typed in 1 as<br>the Start Page No- if you had typed in<br>1000; numbers would start at 1000! You can therefore renumber lists etc...

100 LET dev%="f(p2\_"<br>110 DIM tran%(256,20)<br>120 FOR toop=1 TO 256: LET tran%(loop =CHES(loop)<br>=CHES(loop)<br>130 RESTORE<br>150 IF EOF: EXIT read\_trans<br>150 IF EOF: EXIT read\_trans READ tupe  $160$ 170 IF type=0: READ tran: ELSE : RE<br>170 IF type=0: READ tran: ELSE : RE READ translates  $180$  $190$ LET trans (tran) = translates 200 END FOR read\_trans 210 FilenameS=min\_inputs ("File to pro  $ess?$ ess? ".6)<br>220 OPEN\_IN#3,fllename\$ 230 Filenames=min\_inputs<"Output devi 230 ftterwww.<br>240 OPEN\_NEW#4,filename\$<br>250 REPeat do\_trans<br>250 REPeat do\_trans<br>060 - IF EOF(#3): EXIT do\_trans: END .<br>270 char\$=INKEY%(#3) วิลต์  $trans$ (COUE (char \$2) = " $*$ INCLUDE ΪF  $trans$  (CODE (char \$)) = " $*$ INFIXED\*  $\Omega$ IF trans (CODE (chars)) ="\*INCLU 290 E\*"  $\overline{\mathbf{3}}$ nn LET filenome%=" REPeat read\_filename<br>IF EOF(#3): EXIT read\_fil 310 320 name: END IF char\$=JNKEY\$(#3) 330 340<br>CLUDE\*": EXIT read\_filename<br>350 LET filename\$=filename\$&d<br>350 LET filename\$=filename\$&d  $ar<sub>9</sub>$ 360 END REPeat read\_filename 370 **ELSE** LET filename\$=dev%%"BACKS\_I 380 END IF<br>IF filename\$<>"" วั9ศ 400 OPEN\_IN#5, filenames 410 REPeat send file<br>FEPeat send file<br>IF EOF(#5): EXIT send fil  $470$  $420$  $E$  $F$  $H<sub>1</sub>$  $F<sub>2</sub>$ PRINT#4;1NKEY%(#5);<br>END REPeat send\_file  $440$  $450$ CLOSE#5 460  $470$ END IF **ELSE** 480 490 PRINT#4; trans (CODE (chars)); 500 END IF 510 END REPeat do\_trans 520 CLOSE#3 530 CLOSE#4 540 STOP 550  $\ddot{ }$ 560 DEFine FuNction min\_input\$(prompt) 560 Derine ransson<br>| tength><br>|520 REPeat do\_input<br>|590 | INPUT#0;(prompt\$);text\$<br>|590 | IF LEN(text\$>>length: EXIT do\_i) 600 END REPeat do input<br>610 RETurn texts 620 END DEFine min\_inputs 630 680 DATH 1, 2", "XINFIXED\*"<br>690 DATH 0,10,chr%(13)&chr%(10)<br>700 DATH 0,127, "O"&chr%(0)&"c"<br>710 REMark end of translates

### Configuring Backseal Driver

The program does not use any clever<br>configuration routine- you simple add<br>data statements to it, of the type<br>described here- no other data works!

DATA type, chanacter, translate

### $Type-$

"<br>I indicates that the character to be<br>translated is stored as a string, and<br>0 indicates it is decimal number.

### Chor nacter

The character either as a string, The character ether as a decimal<br>indicating its code- (See Character<br>Set in Concepts of the User Guide<br>print code("a") gives 97 and so on...

### Translate-

Translate—<br>simple string that you want to be used<br>as the translate. If this is all to be<br>adpharamerics, it can just be the text<br>in spech marks- eg "Translate!" If it<br>is going to be control codes, I am<br>arraid you will have Character to produce a backspace code:<br>If you are putting several control<br>codes together for a translate, you<br>must "add them together" with the must "add them together" with the<br>special SuperBASIC strings addition<br>character="%", eg chr\$(27)%"L" or<br>chr\$(3)%chr\$(10)%chr\$(whatever),.. Christian and multiply scurristants wild text in the There are no rules to have the contracters<br>contral cades ar printable characters<br>that you may set-up as any translate.

We will add a nice method of setting<br>up you translates at some later date<br>for a software library wersion. Hul up you transvicts at some tate late<br>for a software library version, but<br>for the moment this will be enough.)

## Translate EUEAY character!

How you can have a translate for all<br>the characters on the QL keyboard, and<br>you can print just about anything in<br>the way of control codes... but we<br>know that there are other things you know that there are other things you<br>would like to do. How about including<br>standard paragraphs in your text, or<br>maybe including graphics on the page.<br>Well dream no more- this program can<br>do just that- not dramatically fast but during development, 100% right!!

We have times in this program that<br>allow you to include files within the<br>document from microdrive or disk. You simply set up a special chancer to<br>senity set up a special chancer to<br>specify that when it is found, the QL<br>will read a filename and attempt to<br>notion to the document. (Note, it does<br>not use the translate codes on the<br>incl

These are set up in in the listing as<br>the "0" character (CTRL SHIFT F) for<br>fixed include, and "N" (CTRL SHIFT I)<br>for general includes with filenames.

### Backs Inc. the fixed include

The fixed include when used in ine rived include unen used in any<br>document looks automatically at a file<br>called "backs\_inc" and sends the<br>specified output device. This is specific to compute the translate a<br>particular character into something<br>that you can only put in a file.... We can't actually see the need for this,<br>but if it isn't in there, one of you<br>is bound to need to use it! You could, for example, translate a colon in your<br>program listings to be help text from<br>a file if desired!

### General Include- Any File

DETERT in the complete the complete the general include is a little more<br>complicated to set up, but very very relevant<br>flexible. The include translate code<br>that is set up in the listing is a flexible. The include translate code<br>that is set up in the listing is a<br>"n". When the program reads one, it<br>will read the next characters from the<br>file, until it finds another "n" and<br>use then as a flemanne" it then looks<br> it sends to the output device.

The general include is easy to use-<br>eg Aflp1\_text\_incA or Amdul\_help\_incA

These examples are text files- there These examples are text files- there<br>is no reason why you can't include a<br>graphics screen dump just as easily.<br>We suggest that you put a floor the<br>include, and a flatter it so that the<br>is best to experiment with useage.

The way to get a screendump to a file The way to get a screen-dump to a file<br>is not always so easy. You can direct<br>some screen.dumps to a file, but if<br>you are using the "gornit\_pri" file<br>(the standard print code), from Ease)<br>it, and then potch it to print to a

### Backseat Driver E150 ware

The you want to add more attractive<br>uindows, then all you have to do is<br>add the commands at the beginning. The<br>program is structured, and will take program is structured, and attributed<br>can be compiled, but this makes it<br>harder to configure in its present<br>form- you configure in BASIC.

The program's in our software library<br>as "Backseat Driver" for £1.50 plus a<br>microdrive or disk- if we must supply microaries or asset in we must sapply<br>microdrive or 3.5" disk, or 75p for a<br>5.25" disk, It is "shareware", so if<br>gou tike and use it, and want to get you (the unu use it, who had a fishing we<br>registration fee to the author, 0EIS,<br>c/o "QL SUB". As any updates develop,<br>you'll be advised by post directly.

### Join- Join Existing DBF Files procjoin<br>open "mdv2\_personat\_dbf" as "main"<br>open "mdv2\_others\_dbf" as "other"<br>first "other"<br>"""""" ...<br>use "main"<br>last "main" use. while not eof ("other") let titles=other.titles Let fname\$=other.fname\$ let snames=other.snames let address\$=other.address\$ let area\$=other.area\$ let county&=other.countu& let postcode\$=other.postcode\$ let phones=other phones let notes=other.notes let types=other.types let recdates=other.recdates<br>append "main" next "other enduhile "other" close "other<br>close "main endonog **Recreate- Add Fields/Rename** || open="mdv2\_personal\_dbf" logical "ol<br>|d" onder sunname\$;a<br>create "mdv1\_personal\_dbf" logical " neu<sup>+</sup>  $f$ itle& fname\$inem renamed from firstname\$<br>sname\$inem renamed from surname\$ address\$ areas:rem renamed from districts touns countus rem country& not listed- deleted postcode% phone\$:rem renamed from telephone\$ notes type\$trem newly added field recdate\$:rem newly added field endcreate first "old<br>use "neu" uhile not eof ("old") let titles=old.titles let fname\$=old.firstname\$:rem\_rena ming let sname\$=old.surname\$:rem renami no let address\$=old.address\$ let area\$=old.district\$:rem\_renami no let toun\$=old.toun\$ let county\$=old.county\$ rem country\$ not copied- deleted<br>let postcode\$=old.postcode\$ let phones=old.telephones:rem rena ming let notes=old.notes let types="?" :rem initial setting let recdate\$=date(1) :rem initial ັ່ ettina

append "new<br>next "old"

enduhile<br>close "old

```
close "new"
  endproc
 Search all multi-file upgrade
proc search_att; thisname$, this town$
  let ok$="y"
  locate thisnames
  while not eof 0 and thistown So towns
    next
     enduhile
  if eof O<br>use "intro"
     locate thisnames
     while not eof Q and thistown Q tow
n4next
       endubile
     if
       eof O
       let oks="n"<br>endif
     endit
  endproc
Separate- Multi-file upgrade
proc separate
  finat
  uhile not eof ("personal")
     let temps=old.type$
     if temps="m"
       use
             "member"
       use<br>else<br>| "a "intro"
       endif1e<sup>+</sup>titles=personal.titles
     let firstname$=personal.firstname$
     let surname$=personal.surname$<br>let address$=personal.address$
     let districts=personal.districts
     let towns=personal.towns
     let countus-personal.countus
     let country$=personal.country$
     let postcode$=personal.postcode$<br>let telephone$=personal.telephone$<br>let note$=personal.note$
     let type$=personal.type$
     append
     next "personal"<br>enduhile
  endproc
```
**\*Explanation of Procedures** 

The "Archive" procedures above should<br>telp those of you struggling with hou<br>to use Archive, or our personal file<br>handling program, to make more of it.

1 Join does the obvious. It joins two<br>files containing similar fields, by adding the contents of one to other.<br>2 Recreate creates new files and puts all the records from another into ityou can change names, add fields etc..<br>3 Search\_all is search routine to use you have multiple \_dbf files open. 4 Separate simply breaks files up, be<br>record type- useful if you are going<br>over to using multiple \_dbf files. by

Sorry if these instructions are brief<br>again. More next time about these and<br>other procedural improvements made!

32

# **QJump POINTER System**

lhis issue, in response to a growing<br>humber of requests for an explanation umber of requests for an explanation<br>bout the system, we are taking a look<br>t the QJump POINTER system that is<br>ow well established as a base for<br>ther programs on the QL. We have had to refer to Pointer before, but we<br>have never had the opportunity to<br>explain what it does, and examine how<br>well it achieves the objectives that<br>Qump describe in the documentation.

## **What exactly does it off er?**

The Pointer system provides the real-<br>windowing environment, with extended<br>support for task switching, even to<br>jobs that do not normally support lt.<br>Companion code, the window manager, offers support for extended screen<br>handling features, giving programmers<br>a standard set of QOOS calls (or with<br>QPTR, the Pointer Toolkit, SuperBASIC<br>keywords,) for the easy creation and manipulation of advanced windowing<br>features such as scrolling or panning <sup>m</sup>enu bars, icons, pull-down and pop up menus, and other things. The Idea<br>is to save programmers re-inventing<br>the wheel every time they start work<br>on an application that uses these.

### **What does it mean in use?**

H number of software suppliers who are<br>growing in importance now accept the Pointer environment as a standard user<br>interface, making learning each new<br>package much easier. The idea is that ~c <sup>e</sup>**<sup>y</sup> <sup>o</sup> <sup>u</sup>have learnt one piece of** software using the Pointer system, you<br>will be able to learn how to use<br>almost any other much more quickly<br>than if you have to learn a new way to get from one menu to another, and how<br>to select options from the menus.

In addition there are standard icons<br>supported that allow you to move or<br>re-size, (or "put to sleep" for later use) and quit from program windows. A<br>pointer sprite is always present when<br>you are not typing text, and this is<br>incredibly clever in that it clearly<br>indicates whether a window is waiting '' text input, will not accept input<br><sup>Cor</sup> text input, will another program. It<br><sup>can</sup> also indicate if an area of the<br>screen, apparently unused, is really<br><sup>peing</sup> used by a program in another mode, by indicating such by changing<br>to a sprite of a 4 or 8 in a box.

t her programs can set-up their own<br>icons for use within their window<br>space so a disk manager program may<br>use a floppy disk lcon, or a graphics<br>package may use a little paintbrush.

The pile of program windows that is<br>created when Pointer is used in one of<br>the fundamental features of using an<br>advanced windowing environment. A program that has its uindous partly<br>buried under the uindou of another<br>program is suspended, (if it needs to<br>use its uindou for output,) but if a<br>program does is not using its uindou<br>for text or graphics output, or it is<br>o obscured, then it can continue to run<br>at the same time. This is exactlu the same principle as applied on other machines that support multi-tasking<br>and windowing such as the Amiga, and<br>powerful multi-tasking workstations.

### **Mouse support incomparable**

<sup>A</sup>mouse comes in particularly handy as rather than press CTRL C to switch from one job to another, you just move the mouse, and this "frees" the pointer from the application, and it **can then roam round the screen, move**  program wi ndows as required, and pick the desired program to the top aga <sup>i</sup> n. The left mouse button on a mouse that is connected by the QIMI/SuperQboard<br>mouse lintefaces produces a space if<br>the left button is pressed, or enter<br>if the right button is pressed. One of the more recent developments was cursor emulation- so holding down the Left mouse key and moving the mouse<br>produces keystrokes that any program<br>will think came direct from the QL<br>keyboard. Pressing both mouse buttons at the same time can be trapped too.

### **Hot@key System Supported**

An associated feature of the system is<br>the hotkey support available. (The<br>whole system was specified for the<br>Sandy "Futura", and indeed, a 68020<br>based Qlone with unlimited expansion<br>facilities would be the ideal home for facilities would be the ideal home for<br>the Pointer environment. The spec for the Futuro software environment will soon be matched in every respect by<br>the Pointer environment...) Hotkey<br>support means that by pressing ALT and a particular key, you can summon up a<br>utility, application, command or macro sequence, or many other things.

A number of utilities are available<br>with the Pointer environment. Grabber<br>is capable of limiting RAM used by the Psion QL suite and others, and<br>Guardian looks after the windows used by some older disruptive programs.<br>Conflg is a program to set-up options<br>in programs that use the QJump config<br>format- an excellent idea that helps<br>users to configure programs easily.

# **QJump's ORAM?**

Those users who are not already using Those users who are not already using<br>aRRM will almost certainly have seen<br>it running at some time. It is ideal<br>to use as a demonstration of the QL's<br>power at computer shous. It really<br>shous off the machine because it make shows or the material decline because the mediate that the all the state windows,<br>it is all that we impressive windows,<br>icons and mice, and proves that the QL<br>cons and mice, and proves that the QL

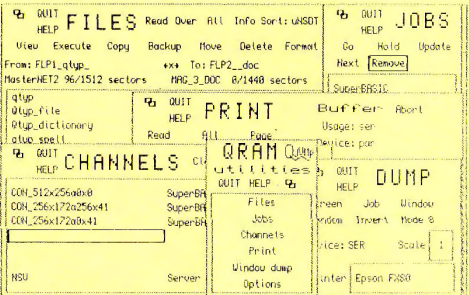

Briefly, "QRAM" is a "pop-up" utility<br>suite covering 5 applications. These<br>are all selected from a pop-up menu<br>that is summoned up with the "ALT Z"<br>keystroke. QRAM is "re-entrant" which keystroke. QRAM is means that you need only load up one<br>copy of the program to be able to run copy of the program to be able to run<br>several copies. You could, perhaps,<br>have several QRRM options set-up, but<br>buried under some other application,<br>ready to bring to the top for further<br>use on request. That is up to you.

### Pop-up utilities examined!

"FILES", a powerful file management<br>utility gives you a sorted directory<br>of two drives, for example flp1, and<br>thp2...You can start jobs, view, copy,<br>backup, move or delete files in a<br>number of ways, ordering them by date,<br> example is supported by the Toolkit<br>2 method, so you can select all the<br>2 method, so you can select all the<br>them and ending in \_BAS. Versatile. A<br>cautious format routine is included.

"JOBS" gives you control over jobs!<br>You can kill them off, start and hold<br>them, and you get a full list of what<br>job is related to another job. The<br>list can be updated at any time. You<br>can also select any job this way too.

"CHANNELS" gives you previously hard<br>to get information about what's using<br>what- you can find out which program<br>it he printer, and at your discretion,<br>the printer, and at your discretion,<br>close the channels if you so wish. close the channels it you so with.<br>say at your discretion, because not<br>all jobs like having their window or<br>printer port closed while in use!

"PRINT" gives you access to the QJump<br>dunamic printer buffer. You can set the buffer up to intercept output to and davice and divert to any other-<br>upu davice and divert to any otheryou can use it to burier ser output it<br>you wish, or add a dynamic buffer to<br>your parallel port. It is fine if you<br>comms- buffered communications is not<br>advised and it does not work... You comms- purremed communications is not<br>advised and it does not work... You<br>garound) any files shown in the FILES<br>style directory. That's very useful.

"UINDOU DUMP" offers you the facility "WINDOW DUMP" offers you the facility<br>three sizes and several combinations.<br>The content of the sizes and several combinations.<br>You can dump screens in mode 4 or 8,<br>and invert images if you wish. When I<br>say dump screens, th supported. The impressive reading<br>"snap-shotted" to RAM, and so it is<br>"snap-shotted" to RAM, and so it is<br>printed out correctly unite you get on<br>uith something else, even if the<br>display on screen changes during it.

Lastly, "OPTIONS" allows you to set<br>such things as default drives and the<br>such things as interactionals, and the such invites to detail anticipate and the<br>default screen dump. These settings<br>can then be saved to configure QRAM for future use when it is loaded un.

### Extra Pointer utilities too

The utilities supplied with QRAM are<br>the Grabber and Guardian programs, a the Grapper and Guardian programms, a<br>QJump dynamic RAM disk and printer<br>buffer, (one file,) and the pointer<br>and window manager extensions, Most and window manager extensions. Host with the unit of the unit of the unit of the unit of the unit of the unit of the unit of the unit of the unit of the unit of the unit of the pointer environment set-up so it's useful even without QRAM...

## Looking forward to ORAM2

In the longer term, QRAM will become<br>obsolete, as Qjump has a new version,<br>"QRAM2" under final development. This with the distinguished encodence with a<br>number of "pop-up" menus like it is<br>number of "pop-up" menus like it is<br>series of configurable pop-up tools.<br>I look forward to this with interest; I took forward to this with interest,<br>as it should herald an increase in<br>power as dramatic as that achieved by<br>QRAM compared with other front-ends. OPTR- The Pointer Toolkit

ue will be examining QJump's "Pointer"<br>Toolkit" in a future manazica It is We will be examining Quamp's "Pointer<br>Toolkit" in a future magnzine. It is<br>such a complicated, and powerful tool<br>and it will desirve an investigation<br>of the subject of using the toolkit-when I<br>succeed a little, I will writ

### Advantages daunting to use!

To most programmers, the advantages of<br>using the Pointer environment are<br>attractive, but perhaps some of the<br>new concepts to embrace are rather new concepts to emprace are rather<br>dounting to use. As the standard of QL<br>software must continue to improve, and<br>interface in future, friendly, user<br>of hope in a troubled world...

The QL was stow at gathing support in<br>the earty days because people were<br>unable to program such a powerful<br>machine, and were unfamiliar with the practices that were required to write<br>efficient code for the 68008, and the<br>QL's complex QDOS operating system.

### Incompatible with DP Turbo

I hope that the same problem does not<br>continue to stop QL programmers from<br>using the environment. QJump have not<br>gone particularly out of their way to<br>encourage support, as the SuperBASIC<br>keywords supplied require the pass equator is suppressed require the pussing<br>and functions, something which the<br>Turbo and SuperCharge compilers can<br>not do, QLiberator is compietely able to handle this method, but is still much less popular with programmers as it does not produce such fast code.

The Pointer environment can be used The Pointer environment can be used<br>from any powerful language however, so<br>if you prefer to use C or assembly<br>language, a full set of QDOS traps is<br>documented, and suitable macros are<br>supplied for assembler programmers, or include assembly language extras.

### Support increasing steadily

There is not a wast amount of support<br>for the Pointer system from existing<br>QL software houses as yet(), but the<br>range of compatible software is being<br>increased slowly and surely. To add to increased stouty and surety, to ago to<br>that, its powerful windowing is<br>compatible with most programs, and<br>most packages can multi-task with it.<br>Of course, it is inactive until you<br>ask it to operate, so you can choose.

35

### More Pointer reviews soon

We will be examining new programs that<br>exploit the POINTER environment,<br>either requiring it to work, or doing<br>as QLiberator, and using it if it is<br>available, soon. I don't actually see<br>there is any point in programs doing this, as it requires extra code to be<br>written, and leads to a half-hearted<br>result that does not exploit the real benefits of the system at all really.

We will be looking at QD and some<br>other software from Jochen Merz soon, other software from Jochen Merz soon,<br>along with software from anch-rivals,<br>Ultrasoft. Others to venture into<br>using Pointer include the authors of<br>aview, and a bost of small European<br>outlets that do not presently market<br>po

## Upgraded QTyp2 available...

From the Quimp stable is "QTP", now available in its second version, with a second version of interesting enhancements, a number of interesting enhancements, as QTYP 2. This program is available direct from Quimp. This is from the original version, included.

### Thor XVI (16) is compatible

The final factor that should help the<br>software houses to support Pointer is<br>that the CST "Thor 16" is said to be<br>able to run Pointer applications with<br>pone of the immediate problems caused hone of the thinewide problem and the CST extended<br>screen drivers both trying to do the same thing, and getting mixed up that<br>dogged the old CST Thor 1/20 series.

The one other common factor to all<br>Pointer driven programs is that they<br>require at least 384k expansion RAM, with 256k extra really required just with 256k extra really required just<br>to get going, flost programs are much<br>happier with 512k plus, as the more<br>programs you run, the more screen<br>displays get saved- up to 32k each. A<br>Thor 16 is probably an ideal machine<br>to

### The verdict- a thumbs up!

You may have gathered that I am now a<br>Pointer convert, It seems to me that<br>the system can help to create softuare that is more easy to use on new<br>QLones, and relies much less on using unnetiable undocumented QL features.

WumpOTyp2 Another piece of software by QJump<br>that illustrates superbly what power can be achieved by a good programmer<br>with a quality set of software tools ation a quartitude set of social deling and device that is a spelling<br>checker that checks what you due to spelling<br>checker that checks what you type-real-time spell checking.

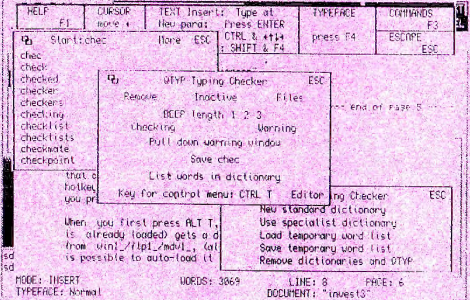

The first real-time spelling checker<br>for the QL was "Spellbound", reviewed<br>in the software section this issue. A certain amount of irritation uss felt<br>no doubt by Sector when soon after an number of the Section when soon artempt to get Spellbound to work on<br>the OL with the Pointer environment,<br>Glump announced Olyp in an advert, It<br>did seem a bit "aggressive" to launch a new competing product so quickly.

fact, although Spellbound is very  $I \cap$ the text of could not be converted<br>to work with Pointer, and so QJump<br>decided to urite a new product that would be compatible. The program was more involved than expected, and it took some months to be produced, but<br>the end result is a (system) spelling<br>checker for the Pointer environment that will check spelling in any type of application, and the dictionary of which can be accessed as a resource<br>belonging to the spell check device.

QTyp is supplied with a 45000 word English dictionary, although a German<br>version is available, In addition to version is available. In addition to<br>the dty program, Pointer environment<br>and utilities, QDOS extensions and a<br>set of BRSIC Reguords and an existing<br>file spell checker, there's a special<br>program- the dictionary editor. Thi a new dictionary of say 65000 words,

In normal operation, you include code<br>in your boot program to load in the<br>argument extensions, and then you<br>set-up a "hotkey" to load in altyp when<br>you press ALT T. The program is now<br>autous you to have any one time at tha you prefer you can use another key.)

Uhen you first press ALT T, QTyp (it<br>is already loaded) gets a dictionary<br>from win1\_/fip1\_/mdv1\_, (atthough it is possible to auto-load it on boot.) and activates it. Simply pressing ALT<br>T in another job will start up the program in that one too. You can have several applications being checked at several time if you wish, each spell<br>check job using the one program- each<br>is fully independent of course, so you<br>can select different options for each.

Once activated, QTyp never goes off,<br>unlike Spellbound. Whenever you type a untike Spettbound, Whenever you type a<br>word, it checks as you type, and it can hightight your mistake by beeping<br>or by popping-up an error undow. You<br>can also select whether you want to<br>have a constant reminder going as yo

Pressing CTRL T pops-up a option menu<br>that attous you to temporanity change<br>such things, and also attous you to<br>remove that particular copy of the<br>program. (You can remove the 75k of<br>dictionary with a BASIC keyword.) The option menu also allows you to add a option menu also allows you to add a<br>word to the additional word is t- and<br>you can save and load this whenever<br>you wish. The difference between OTyp<br>l and 2 is that you can also access<br>the dictionary (a la Spellbound) and<br>

Another use of the dictionary editor<br>is that if you so wish, you can add a<br>note to certain words- so for example it you type principal, you get a note<br>popping-up saying "adjective!" and if if you type principal, you get a note<br>poping-up saying "adjective" and if<br>you type principle you get a note in a<br>pop-up window saying "noun". These<br>two are present in the standard copy<br>of the dictionary- but you can add an

Like any good product, QTyp has more<br>to it, than a simple review can cover in reasonable detail. In particular, the ability to edit and add notes to<br>the dictionary, and the versatile way<br>the dictionary, and the versatile way<br>that it can be configured means<br>about checking your programming...?

36

*MOVING TARG A UTTLE C0/1PETITION lEVER GOES AHIS& DONT HISS THIS!*  This issue, we have decided to appeal to those QL users with a little programming ability, or an artistic talent. That said, judging<br>by previous competitions, no such users will bother to enter, so even if you think Y.OV can't draw. and you can't program at all then you are in with a very good chance. Intriguing  $\lim'$  it...? What we want you to do is create a demo that shows off the QL graphically. Perhaps a space scene with a starry back,ground or <sup>a</sup>view of the sea washing UR on a deserted beach... lf the QL or Thor or a compatible can be' illustrated too, all the better. I have a few ideas myself, but unfortunately I can't enter as I am going to be one of the judges. (I do have a B at ''A' level 'Art.) before you turn over the page, let me put a few ideas in your<br>mind about this competition. We will award *2* prizes. These will be<br>to the winners in *2* classes. 128k *and 512k max..* The idea of this is to be fair. What you do in your memory "class" is up to you. It doesn't matter if you write a super machine code routine to draw 30 Rolygons in real time. or draw all your images in <sup>a</sup> graphics P.ackage and save them onto microdrive. then *zap* them all onto the screen in sequence using a RflM disk. If you get a little stuck. you can even give vs a ring for advice! lt is the end result that we are interested in, not the technical merit req'd. The prizes awarded will be a COJ?Y of *5inclair* QL *Paint, or a*  Talent Computer Systems GraphiQL Plus, Programs to the same<br>value **can be chosen instead if you prefer,** Please no<u>te</u>, we'll be *making all enfries public domain for free disfihufion. Please give us a ling if you do not understand what this means in pracfice.*  I\$\$f!JE **1** IM:tNNER N@ffl *NIIDJNC£0*  In issue l. we ran a competition in which we ga:ve readers *live*  features of the QL. and asked you all to put them in order of importance. The winner was judged to be tne order that most QL users put them in. The prize was a copy of *"SPEEDSCREEN"*, by<br>Creative Codeworks. Although we did not ha<u>w</u>e a large number of entries, there was a clear winning order. This <u>was B.D.A.E</u>.C. Mr. Palmer of Nottingham won, and chose have *SPEEDSCREEN*. *REPLY BEFORE ISSll£ 5 TO* **ENTER!**  37

**SPIEICITIAN** DEMOS FOR REMOERS **TIHYAIT HIANOFI UNE** At last! We've now done  $75<sub>D</sub>$  $\mathbf{a}$ ថ្នា trying to do for ages... (Apart from publish this magazine.) We have designed and compiled the ultimate guide to the OL, Thor, CATALOGUE AND PRICELIST. life, and the universe. (Add on 2. HARDWARE, All the best OL hardware at the best price 4 PERIPHERALS If it plugs into the QL/Thor it's here modules for the last two will be 5 APPLICATIONS We only stock the best at programs available very shortly for later<br>delivery by lorry in 64 volume 7 BUSINESS Make your Q, pay for itself with these items 8 GRAPHICS For Graphics or CAD, the QL is a fine tool. sets.  $(0<sub>k</sub>, s<sub>o</sub>)$  we tried to bring 10 PROGRAMMING As programmers, we supply the range 13 UTILITIES These programs enhance the use of your QL a little humour to the catalogue 18 ENTERTAINMENT Everyone likes a brook sometimes and pricelist too.) If you don't TO ENTERTAINMENT Everyone likes a break sometimes.<br>
21 ARCADE GAMES Every to eachtrig come faint a solid term.<br>
22 ARCADE GAMES F you like fast extien look here.<br>
23 CONVENIENCE Rake using your computer a pleasure.<br>
24 CON have a copy, please give us a ring or drop us a line, and we will be all too happy to drop a a copy in the post to you now. 27 THE INDEX flow to find out what that product does. noe prices and specifications without n

The above miniature illustration of a catalogue and pricelist should be a<br>close approximation of the real thing by the time you read this. Get one...

The catalogue and pricelist isn't just a method of us trying to persuade you to part with lots of your hard earned cash. You should know it isn't our style...

No, what it is, is a guide to the OL/Thor hardware/software scene that should help you, (even prevent you!) from making those buying blunders that we've all made. You know, that OL program that you bought because you thought it would make your washing machine do the dishes too, and when it arrived,<br>it needed 512k of expansion RAM, (which it didn't say in the<br>advert) and was supplied on 5.25" disk. So, after spending, a small fortune on expansions to run it, you start it up, and<br>catastrophy! It breaks all the saucers from the 24 piece set of china crockery your mother gave you as a wedding gift...<br>On phoning the supplier, you discover a special version (that works on china crockery,) will be available soon for just £25. The catalogue and pricelist is categorised by product type and there is an index by name giving type. Each product is given a short description, and details on supplier, needs, prices, and in the next edition, hates, and available media details. Bravo...!

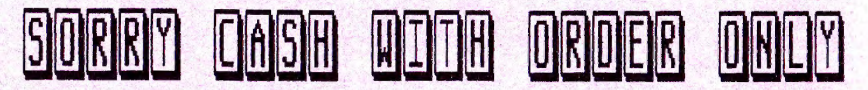

### FR FXCH. The page representing individuals and other  $Q$ ,  $club$

We originally planned this section as a "sales and wants" type<br>area for users to use *free of charge*. However, time has proved<br>that we neither have the space, nor the schedule for this type<br>of feature. Instead, this page cover in this magazine, such as hardware modifications etc., etc. The following is a list of the clubs that we know of so far...<br>If you in any of the following, then please make sure that the<br>organisers have been in contact with us. We will be giving a  $\nu$ page to each club or organisation to what they do, and offer!

The following is a list of the groups that we have been told about or<br>have already contacted. It is by no means complete- there's no unsult<br>intended to groups not listed- we probably just don't know about them.

Australian QL User Group, Belgium QL User Group, Finnish QL User Group, German Professional User Group, Norwegian QL User Group, "QLAVE" Spanish<br>QL user group, "QLUB of Norway", "QL Contact France", "QL Friendly Club", we the show, when y we want to the worldwide QL user group, "QL Egabro" Spanish QL user group, us- "QL SUB" worldwide QL user group, "QUANTA", worldwide QL user Group, "QUASAR" Dutch/German/French? QL user group, "Sin-QL-A

' If you want the address, (or details if we have any,) of any group, then please send us a SAE or international reply coupon. We have not made any contact with some groups so we cannot necessarily recommend them at all.

## Sales/wants using "The Register"

As we explained in the last issue, we are now operating a new idea for "sales and wants" to readers. It is both more efficient, and more convenient for potential buyer and vendor. To clear up confusion between READER EXCHA

It works like this... If you have something to sell, or want to It works the this... If you have soluting to sell, of want to<br>buy something, you send us two first class stamps, and we'll<br>put you on our list. We have had to change the system now,<br>because quite a number of you told us yo END *YOUR* ADVERTS OR ARTICI

# Adventurous Goings On with QL

40

Welcome to this, the second of the<br>columns I have written for "QL SUB". As<br>this is being written before the first<br>godimn has been distributed I'm uorking<br>in the dark as to whether this column<br>is what people want. Please wr

There have been some interesting<br>developments on the QL front for adventurers recently. Digital Precision adoenturers recently. Digital Precision<br>adoenturers recently. Digital Precision<br>ARPT, called ACT, for the princely sum<br>of £49.95. This is only avealable on<br>disk. I hope that Steve Sutton, the<br>oriter will be letting us know

Hew adventures that have been made<br>available include "The Blag", which is<br>a detective adventure/simulation, which<br>involves the player trying to solve a<br>robbery. Gap Softsare are publishing<br>this for fits.000, Having seen a which you can save notes on mdv/disk.

Alan Femberton's "From the Tower of Valagon" is available from CGH Services<br>for f6.00 (or less if you provide the<br>media). This is a text adventure. CGH<br>media). This is a text adventure. CGH will also publish his "Starplod" , which sis an icon-driven graphic adventure,<br>is an icon-driven graphic adventure,<br>wh no player text input, so there'll<br>be no oocabulary problems, only logical<br>ones. Despite the name this oon't be a galactic detective scenario, Cost will<br>galactic detective scenario, Cost will<br>be f10 (but less to QLAF subscribers,)

"The Fraun" should be available from The rrach should be available from<br>Talent+ by the time you read this-<br>apparently some delays with the manual<br>have held things up. (Ed, In stock.)

EEC Ltd have limited supplies of "The Faun" at just f3.95. So if your copies<br>have worn out or you've never been able<br>to get hold of one, now is your chance.

Another golden oldie to resurface is<br>Games Workshop's "D-Day". Criticised on<br>its first release, Strongs of Peniel,<br>Carmarthen, Dyfed, have located some old stock and are selling it at the, I<br>think excessive price of f19.00. Price think excessive price of f19.00. Price<br>includes a cloning mdv\_ to allow backup<br>opies to be done. The bad news is that<br>it crashes in certain circumstances, is<br>incompatible with disk interfaces and<br>extra memory, and if that

Stuck with "ZKUL"? Salvation at last... Dilluk Witili ZAVI : DUIVWITUN UT NESTITE<br>One of the Oldest of the OL adventures<br>is Talent "Zkul", and, judging by the<br>letters received by in connection with<br>OLAF, it is one that has stumped many<br>players in the past few ye

can give un sub readers some nints-<br>
in The showel is needed to dig toice in<br>
the "tookee" room to find a dig toice in<br>
the "tookee" room to find a dig out of<br>
the complex and later to find a drown.<br>
appreciate gifts, and

food increases your strike rate.<br>9) To paddle the boat you need to get

in it with an ock.

nn ru on an oux.<br>it, hidden has a rope bridge across<br>it, hidden in the mist. You'll need to<br>jump over the middle section to get across.

across.<br>The long hall, take great care when<br>the long hall, take great care when<br>mapping. It can be done- you should<br>find the tongs here, and a little<br>square room. CEd, What, our office?)<br>T2) There is a useful source of fue should also reveal some treasure.

in ine usil provides both a uelcome<br>breather, and uill melt for a patient<br>explorer, but do make sure your boat is<br>free to float first.

14) When traversing underground water<br>ways you'll need your transport even on

dry land.<br>dry land.<br>15) A domed city avaits the persecering<br>explorer, but touching a scroll too<br>soon, will destroy it.

Well those hints, drawn from Malcolm Smith's "ZXUL" maps, should help some adventures. If you need more help, do<br>witte in. However, if you are relp, do<br>write in. However, if you are really<br>interested in adventures, you cou

By Richard Alexander, "GLAF" Editor, CGH Services, Com Goenn Hall, Pencader,

# **. MicroSystems**

This issue we interview Stave Denson,<br>boss of SD Microsystams, suppliers of a range of quality business software.

Ed. Why did you first buy your QL?

I wa<mark>s a Spectrum owner, so the QL was</mark><br>a logical prograssion, but I didn't<br>actually buy one until summer 1986. At<br>that time, the QL was belng bundled uith a cheap thermal printer (which I<br>still use for listings), all for £150.<br>It was too good computer at such a low<br>such a good computer at such a low<br>price. It was the best move I ever made. <Ed, Host readers would agree.)

Ed, Why did you start to support QLs?

Uhen I surveyed the QL scene I<br>discovered that it was rather elitist.<br>I spotted a gap in the market for a<br>small business package which was cheap to buy and simple to use. Thus version<br>one of the 'Small Traders Pack' was<br>born. I like to think that our software has improved greatly since<br>those early days, whilst retaining<br>it's inherent simplicity in operation.

Ed, Why support the QL or compatibles<br>instead of the ubiquitous IBM clones?

That'<mark>s easy to answer. The QL is a</mark><br>com<mark>puter</mark> with character. I find<br>mainstre<u>am business machines utterly</u> boring. They all look the same, have<br>similar specifications and run under a similar specifications and run under a<br>standard operating system, MSDOS. One can draw an analogy with modern,<br>mass-produced cars. They all have a<br>virtually identical shape. You have to<br>look at the badge on the front to see<br>what the make is! And yet the general<br>public is still expected to get<br>excite microdrive. We all know it's a bit<br>quirky but this adds to the overall<br>charm. The QL is a machine for<br>individualists those people who don't<br>wish to follow the computing crowd.

Ed, Other than for programming, what<br>else do you use your QL or Thor for?<br>As a supplier of business packages for<br>the QL, I presume you do your own QL<br>accounts, with your own QL packages.

Absolutely. You have to practise what owner we were to run the solution our mailing list<br>and do the invoicing. The Psion<br>correspondence, documentation,<br>correspondence, documentation,<br>filing, budgeting and so on. Our own

41

sales catalogues are produced on Front<br>Page Extra, the DTP, uhich is also<br>very good for designing adverts,<br>manual covers etc. Apart from serious<br>useage, I like to relax with the<br>occasional game of computer chess,<br>darts and

Ed, How do you see the QL being used in future and what do you anticipate yours being used for in future Steve?

I think that the new IBM emulator has got to make a difference, but I don't regard the development as being that regolutionary. After all, if people<br>wanted to conform to the industry<br>standard they'd have bought an IBM clone in the first place.

Where it will come in useful, of<br>course, is in linking the large office<br>computer to the home micro. I must<br>tell you, however, that I won't be queueing up to use the labyrinthine<br>Wordstar on my QL. Give me Quill, any<br>day. To me, small is beautiful, as is<br>simplicity. KEd, Wordstar is horrid.)

On a more personal note, I shall be continuing with my own brand of<br>'alternative' business computing<mark>.</mark>

Ed, What would you like to do uith your QL that you can't at the moment?

Make some money, for a change!

Ed, What, if an<mark>y, do you think are the</mark><br>shortcomings of the QL, and the QL<br>compatible market are present?

When I got my first QL I was suprised<br>that a machine which was launched at the small business sector should lack<br>proper print formatting and universal<br>error-trapping. In other words, it has<br>no PRINT\_USING or ON\_ERROR commands... The purists will say "Oh that's all<br>taken care of by such & such a<br>toolkit." The fact is however, that if<br>one is releasing a commercial program,<br>one cannot assume that everyone else has the same utilities. Many of our<br>customers, especially those new to the<br>market, have only the basic QL and<br>it's our job to cater for these as<br>well as users with "Rolls-Royce"<br>systems with every conceivable add-on.<br>There built-in to superbasic, at least on the later ROMs, say JM/JS. <Ed, or MG)

Ed, As a purist, QJump Toolkit 2 gives<br>the QL the desired PRINT\_USING command<br>but JS/MG WHEN ERRor remains "dodgy".

# **by Steve Denson**

As far as the QL market is concerned,<br>the only thing missing is a new QL.<br>Apart from that, there is a very wide<br>range of software & hardware.

Ed, Who buys most of your products?

The majority of our present clients<br>are obviously small business people.<br>There is a great diversity of trades<br>and professions, a real cross-section<br>obusiness users; Many are first-time<br>business users; maybe they've bought

Like m<mark>e, most customers a</mark>re more<br>interested in the practical side of<br>computing rather than the technical<mark>.</mark> E.G. in what the machine can actually do and not so much how it does it.

Ed, How do you see the future of the<br>QL and "Thor" markets developing?

"Crystal-ball gazing"" is a hazardous occupation. You can make yoursel~ look rather foolish by trying to predict<br>the future. I mean, according to Sir<br>Clive, for uhom I have the greatest<br>racing around in his electric cars by<br>racing around in his electric cars by<br>now. Ho Hum. I am certain of this<br>now involved in some way with the QL<br>because I love the machine anyway.<br>Unless, of course, I disappear<br>somewhere along the way, which QL folk<br>seem to have a strange habit of doing!<br>(Ed, Peter Chambers where are you?)

I never really saw the " Thor" as the logical upgrade path for QL users. It was too expensive and too elitist.<br>Even the basic "Thor 1" was around<br>£600 not including the monitor. And CST seemed to market it almost as a<br>software house, we are a business<br>software house, albeit at the "low<br>eard" of the market, yet very few of<br>our customers can a "Thor". A very<br>just down the road from us, in<br>Stevenage, but

The "Futura" is a might-have-been<br>story. Which leaves us with the good<br>old QL, unless someone comes up with

a new compatible... It's a great pity<br>that Focus' "QL World" has gone on to<br>subscription only. It has turned the<br>market into virtually a closed shop. I<br>think the move was unnecessary. The<br>publishers could have incorporated Cambridge 288 and Psion Organiser into<br>"QL World" magazine and thus broadened<br>it"s readership without losing the<br>necessary Sinclair QL connection.

Going back to Sir Clive, another<br>comment he made rings very true. He<br>said that ten years, looking forward,<br>is a very long time, but that in<br>retrospect, it's rather a short span.<br>In other words, things don't change as<br>quick

Ed, I presume you have new programs in<mark>t</mark><br>the pipeline- are they for the QL?

Well, we've just released the "Stock"<br>Accounting System", an integrated<br>stock control and invoicing package<br>for expanded QLs. I would describe it<br>as a bit of a "business blockbuster".

We've also started the "Small Trader Club" which is intended to provide specialist back-up for our business users. It's really an extension of our<br>Small Trader software and as such is<br>in no way competition to S.U.B.,<br>which is an all-round support service<br>for QL users. (Ed, It's true too!)

In addition, we do have some other<br>projects in the pipeline. I'd prefer<br>to keep them under wraps for the time<br>being except to say that the new<br>packages will be for (home/business)<br>management, as you might expect from<br>us. I

Ed, Is there anything I've not asked,<br>or anything that you want to add to<br>your comments before we "close"?

Only this. We share the same<br>objectives as QL S.U.B. in wanting to<br>keep the QL flag flying for as long as<br>is possible, and in offering our<br>customers, the very best<br>service. If any reader is thinking of<br>service. If any read

Ed, Thank you for your comments- I<br>have to say Steve that you are a man<br>very much after my own heart when it<br>comes to the QL market and users. We<br>will be there when nobody else is...

Backspace No4<br>Old Languages

Languages are a strange sort of thing<br>In my opinion. We all need to be able to use at least one to communicate,<br>whether it be spoken, written, or put<br>over by gestures, and whether it is over by gestures, and whether tt ts<br>human, animal, computer, or whatever,<br>Clearly, languages are necessary for<br>communication and would be irrelevent<br>without the need for it. An obvious<br>point, maybe worth thinking about.

Naturally, I have decided to take a<br>look at how I see languages evolving<br>in the use of computers, and maybe<br>even in the greater world in general.<br>I am not an expert on languages, and<br>so I will probably offend some of you<br>b provoke thought, not peace of mind...

What is a language? Well looking in<br>the pocket dictionary in the office, I<br>discover that language is a noun,<br>spech; particular form of speech of<br>nation, race, profession etc.; any<br>symbols, gestures expressing meaning.<br>That

Discounting the first part, speech, we<br>look at the description again. It<br>seems that the better interpretation seems that the better interpretation<br>is the second part, the more general.<br>"any symbols, gestures expressing<br>meaning." Clearly most languages in<br>use on the planet by humans allow some<br>form of record to be made of language,

It is not the case, however, with any<br>other animals on the planet. Only man other animals on the planet. Only man<br>has found the need to record messages<br>for later recovery, and has found a<br>set of symbols to do so. Some people<br>would say that this is because only<br>mon Ghomo sapiens, I'm not sexist) ha

We shall in view of this, narrow our<br>discussion down to the area of most<br>interest-that of languages that are interest- that of languages that are<br>specifically designed for conveying<br>data in symbolic form from a to b, or<br>recording data for future reference.<br>An interesting point occurs to me-<br>unhencer you are planning for the<br>futur

As the amount of communication that<br>cannot be carried out between two or<br>more individuals has increased, so has<br>the need to develop better, and faster<br>methods of communicating. It was the<br>particular secret data that requir the development of computer systems.

Languages are living things, changing<br>and mutating as necessary to suite as<br>the circumstances of users change. It<br>is interesting to observe the updates<br>that COBOL and FORTRAN (the Latin and that COBOL and FORTRAN (the Latin and<br>Creek of computer languages), have<br>received over the years, and how they<br>have influenced subsequent languages.<br>A language that cannot change is dead<br>and a language that changes too oft

Will we see computer languages dying<br>off in years to come? Will BASIC, the much abused, and misused workhorse of computer languages finally die? Will computer languages finally die? Will be<br>the new breed such as Modula 2, and C<br>finally kill-off their predecessors?<br>If such things can happen despite the<br>thing happen to natural languages?

To benefit the communication process, banking, and all international trade<br>services have a new "standard" for communications using computers. Soon communications using computers. Soon<br>to be gone, forever, are the millions<br>of shipping notes that used to travel<br>the world daily. The stock market is<br>now using completely computerised<br>methods of trading, and more and more<br>

Will we see the day when computer<br>based products are so standard that<br>they require a "standard" natural they require a standard material<br>language, and are so widespread in<br>their new friendly and easy to use<br>guise that all machines and equipment are able to talk to each other, but<br>not necessarily to the human users.

Could it even happen that with the use of electronic communication being<br>fundamental to every area of business<br>humans could need to use languages suitable for computers, rather than<br>the very expensive alternative?

After all, if a computer system is<br>designed to talk in English, or maybe<br>Japanese, then it is a waste of time<br>to make it talk in French, Indian,<br>Jamaican, and so on too. Is it not<br>much better to teach children a new<br>univer

After all, to carry the theory to the<br>extreme, if everyone is going to be<br>working from home, and communicating<br>via terminals, then they won't really<br>need to use a traditional language.<br>Already many languages in the third<br>w

Could you see a time when there's no<br>plural of language except in history? plan at our system and a recept that that the file of the starting thought is<br>will always have plenty of "jargon" to<br>will always have plenty of "jargon" to<br>make yourselves misunderstood...

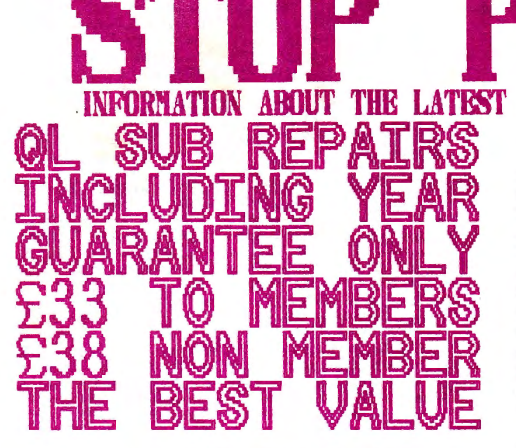

Just a little Editor's Note You will be pleased to hear that the next issue will be with you an-time, or sooner, unless some-<br>thing really unexpected crops-up. I already have thing reality unexpected crops-up. I already have<br>it alwast complete, so once the printers have it<br>everything should go swoothly. The delay in the<br>publication of this are uses able to a racist crown<br>original distribution o how they heard the story. He have no comeback on those spreading the rundur, so all we can do is continue to advertise, and get on with the job.

The situation regarding staff at<br>"OL SUB" has now changed for the better, although publication was too far progressed to alter the information given inside. We now have more staff, and there are other new developments you will be told about very shortly.

 $\mathbf{e}$ Upgraded<sup>'</sup> Text

**ITI NAMENE** 

It is typical that just as I put the finishing words to the review of the Text87 package, that I have received an updated copy of Text87 from Fred Toussi. The updates also includes the latest version of Fountext, and Founted, and from the quick glances that I have been able to have at the manual, it would seem that a number of moans that I made in my review have already been rectified, (as a result of popular demand, and that Text87 version 2 is a great upgrade.

I will endeavor to examine it in the next two issues- as I will be using Text87 extensively in future for the<br>production of "QL SUB"- I anticipate being able to provide greater help with it than we have done up to now.

*RE BASY TO CALL!* **94M.5PM.** MON TO FRI. HELPLINE. 1PM...8PM SUN **TO THIL** RPHONR 0388 450610 / 450658. ANSWRRPHONR ON 0388 450610. OTHER METHODS ARE: FAX: 0388 609845. **MRX: 219998590. TERNSYNGL** TELEX: 934999. TXLINK G. QUOTING REFERENCE NO: 219998590. **SHILDO** PO BOX 3. 1.4 21.N.